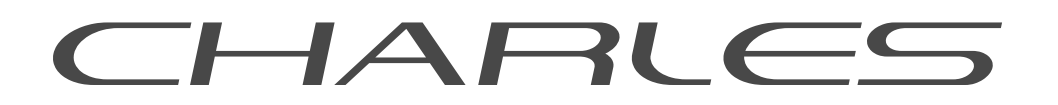

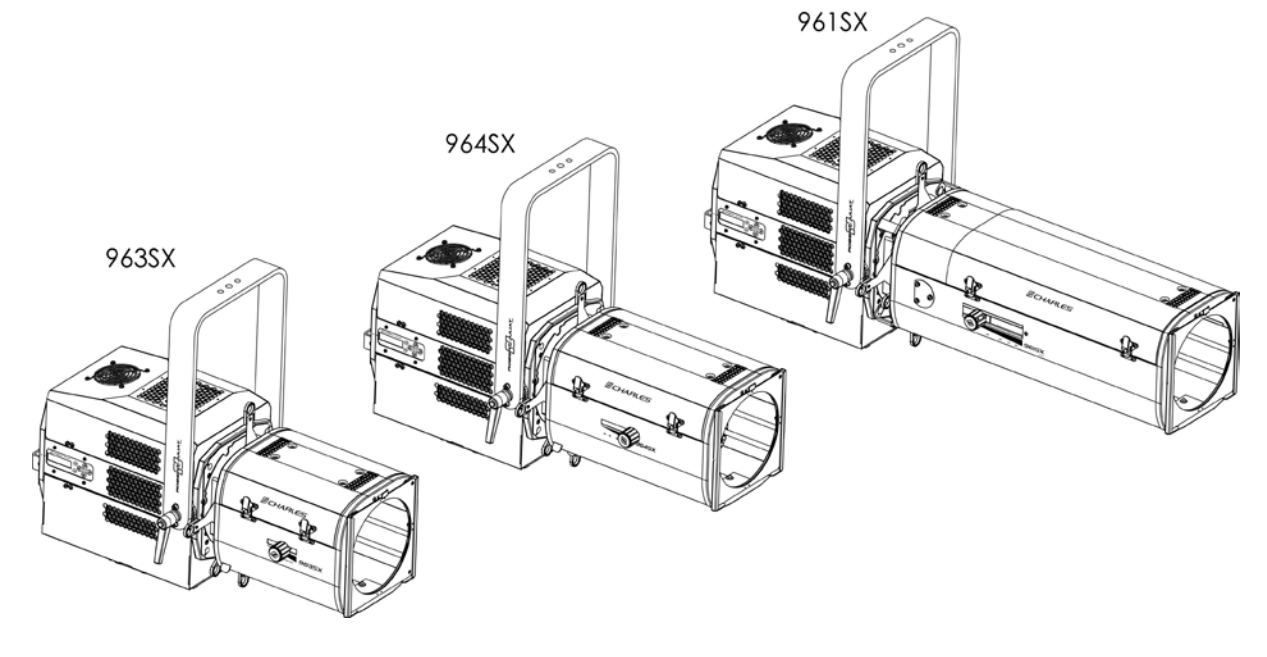

# PROJECTEURS DE DÉCOUPE 600 W

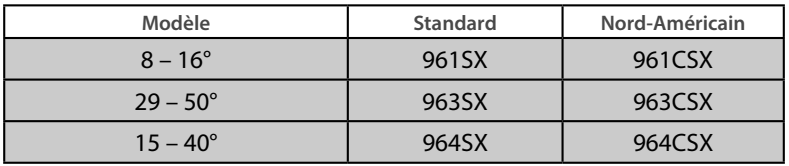

V2 FIRMWARE: V2.09

DATE : 27/06/22

## **DN41159400-A (FR)**

*Robert Juliat S.A.S. 32, rue de Beaumont, F 60530 Fresnoy-en-Thelle - tél. : +33 (0)3 44 26 51 89 - fax : +33 (0)3 44 26 90 79 - info@robertjuliat.fr*

**ROBERT JULIAT** 

#### Sommaire

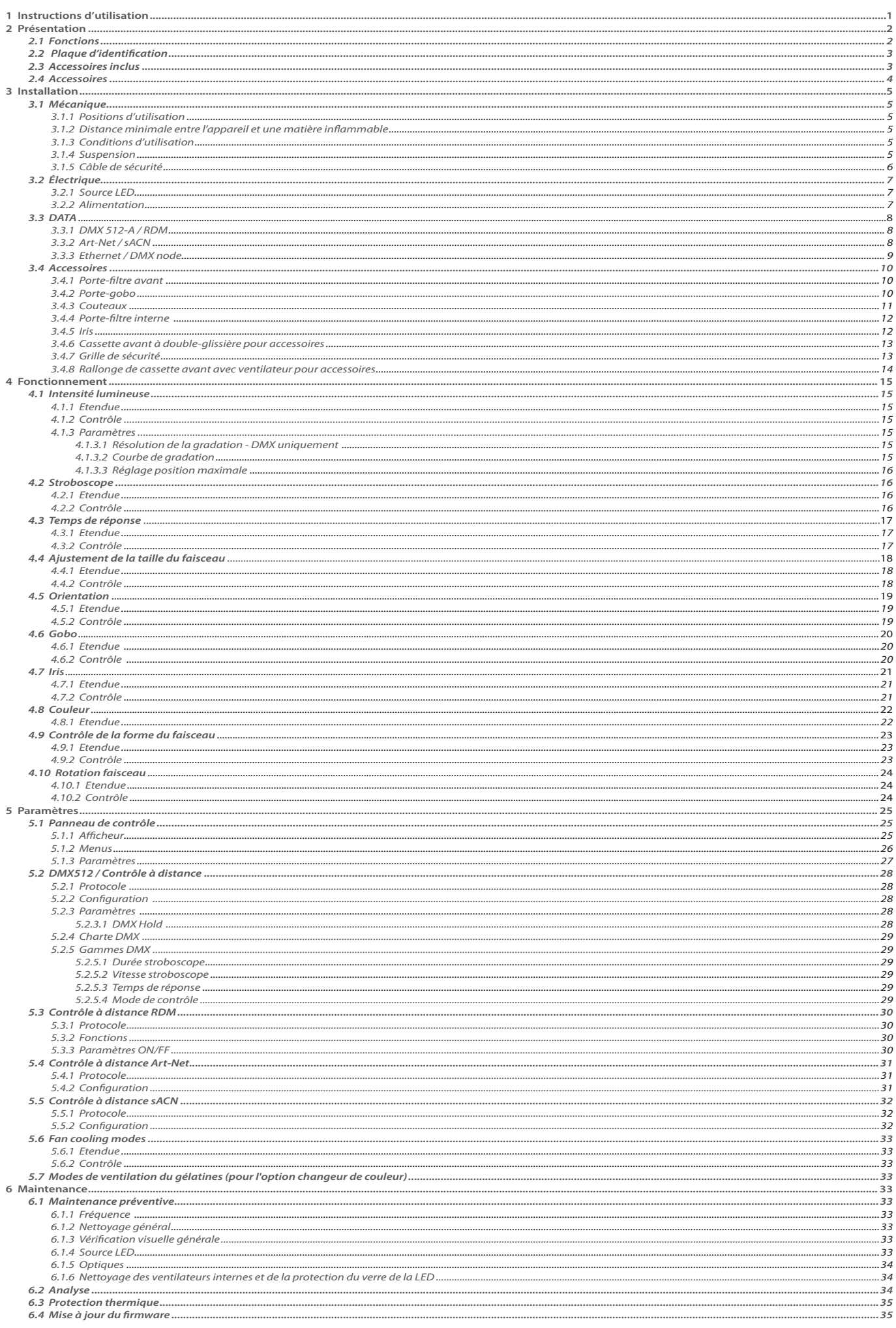

Robert Juliat se réserve le droit de modifier sans préavis le contenu de ce document ou les caractéristiques de ses produits dans un souci permanent d'amélioration.

# <span id="page-2-0"></span>**1 Instructions d'utilisation**

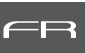

#### **CONSIGNES GÉNÉRALES**

- 1. Impropre à l'usage domestique.
- 2. Matériel professionnel: intervention par technicien qualifié uniquement.
- 3. Outre les consignes d'utilisation figurant dans la présente notice, vous devrez respecter les prescriptions générales de sécurité et de prévention des accidents édictée par le législateur.
- 4. L'appareil auquel est attachée cette notice rentre dans la section 17 Luminaires pour éclairage de scènes de théâtre, des studios de télévision, de cinéma et de photographie de la norme:
- Standards NF EN 60598-1, NF EN 60598-2-17, Low Voltage Directive 2014/35/UE & EMC Directive 2014/30/UE.
- 5. Ces appareils sont considérés IP20 et réservés à une utilisation intérieure.

#### **PROJECTEUR**

- 6. Veiller à ce que le projecteur soit monté avec un support approprié.
- 7. Les écrans de protection ou les lentilles doivent être remplacés s'ils sont visiblement endommagés au point que leur efficacité en soit diminuée, par exemple par des fêlures ou des rayures profondes.
- 8. En position suspendue (crochet, boulon...), l'appareil doit obligatoirement être assuré par une suspension auxiliaire (élingue, chaîne...) convenablement dimensionnée.
- 9. Les attaches ou câbles de sécurité doivent être solidement fixés à l'arrière de l'appareil et être aussi courts que possible, ou enroulés si nécessaire, pour réduire au minimum la distance de déplacement si l'appareil devait être délogé.
- 10. Les accessoires amovibles (changeur de couleurs...) doivent également être assurés par une élingue de taille appropriée, ancrée à l'avant de l'appareil.
- 11. Le poids combiné de l'appareil et des accessoires doit être pris en compte lors du choix de la capacité portante du câble ou de la liaison de sécurité.
- 12. Ne pas ouvrir l'appareil sous tension.
- 13. ATTENTION: Source LED et supports chauds. Attendre que l'appareil soit froid avant toute intervention.
- 14. Ne modifiez pas la conception de l'appareil ni aucun de ses dispositifs de sécurité.
- 15. Resserrer régulièrement les connexions et contrôler l'état des câbles. Si le câble est détérioré, le remplacer par un câble identique.
- 16. Utiliser l'appareillage d'alimentation approprié.

#### **VENTILATION**

- 17. Ne pas placer le projecteur à proximité de matière inflammable.
- 18. Ne pas utiliser à l'extérieur. Ne pas couvrir. Ne pas laisser l'appareil exposé à l'eau.
- 19. Pour éviter toute surchauffe de l'appareil, ne jamais boucher les passages d'air.
- 20. Si l'appareil comporte un ou plusieurs ventilateurs, vérifier qu'ils fonctionnent bien. Si un dysfonctionnement apparaît à ce niveau, éteindre immédiatement le projecteur et effectuer les contrôles nécessaires.

#### **NETTOYAGE**

- 21. Ne pas toucher la source LED.
- 22. Pour nettoyer les parties optiques, utilisez un chiffon doux en combinaison avec de l'eau distillée ou de l'alcool isopropylique recommandé pour les optiques revêtues. N'utilisez aucun produit de nettoyage contenant des solvants ou des abrasifs, car ceux-ci peuvent endommager la surface. Séchez avec un chiffon doux non pelucheux.
- 23. Enlevez régulièrement la poussière avec un chiffon doux non pelucheux.
- 24. Dépoussiérer régulièrement les filtres.

#### **ALIMENTATION**

- 25. Isoler électriquement avant toute intervention
- 26. Raccordement direct secteur. Ne pas raccorder sur une sortie "électronique" (gradateur, relais statique...).
- 27. Contrôler la tension secteur.

#### **REMARQUE**

Appareils réalisés en conformité avec les directives européennes de normalisation appliquées au matériel d'éclairage professionnel. Toute modification du produit dégage la responsabilité du constructeur.

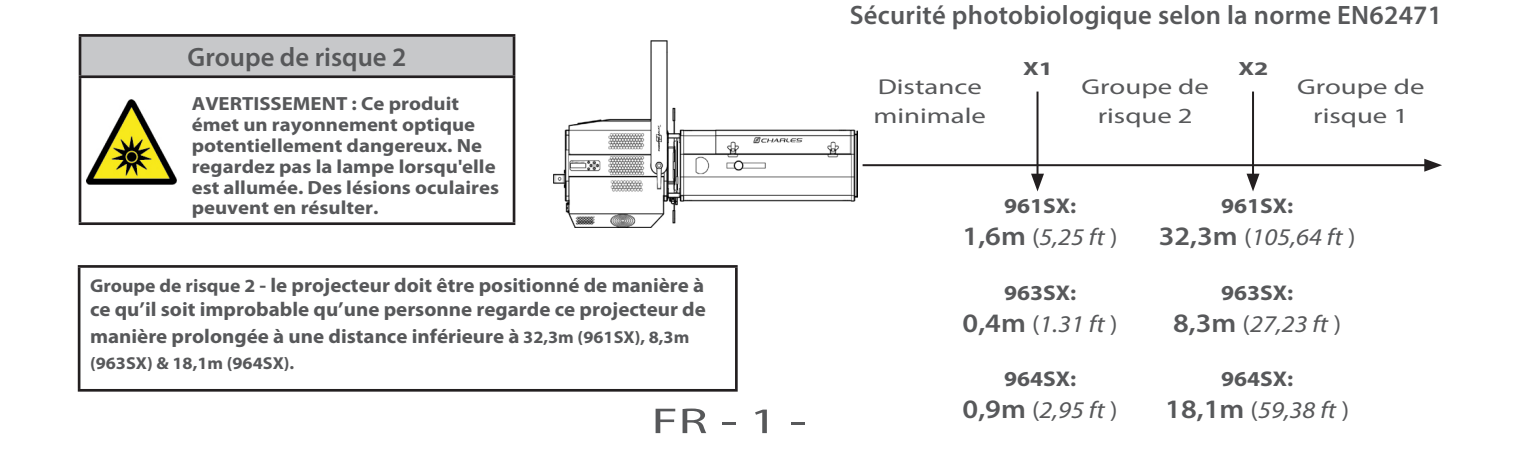

# <span id="page-3-0"></span>**2 Présentation**

#### *2.1 Fonctions*

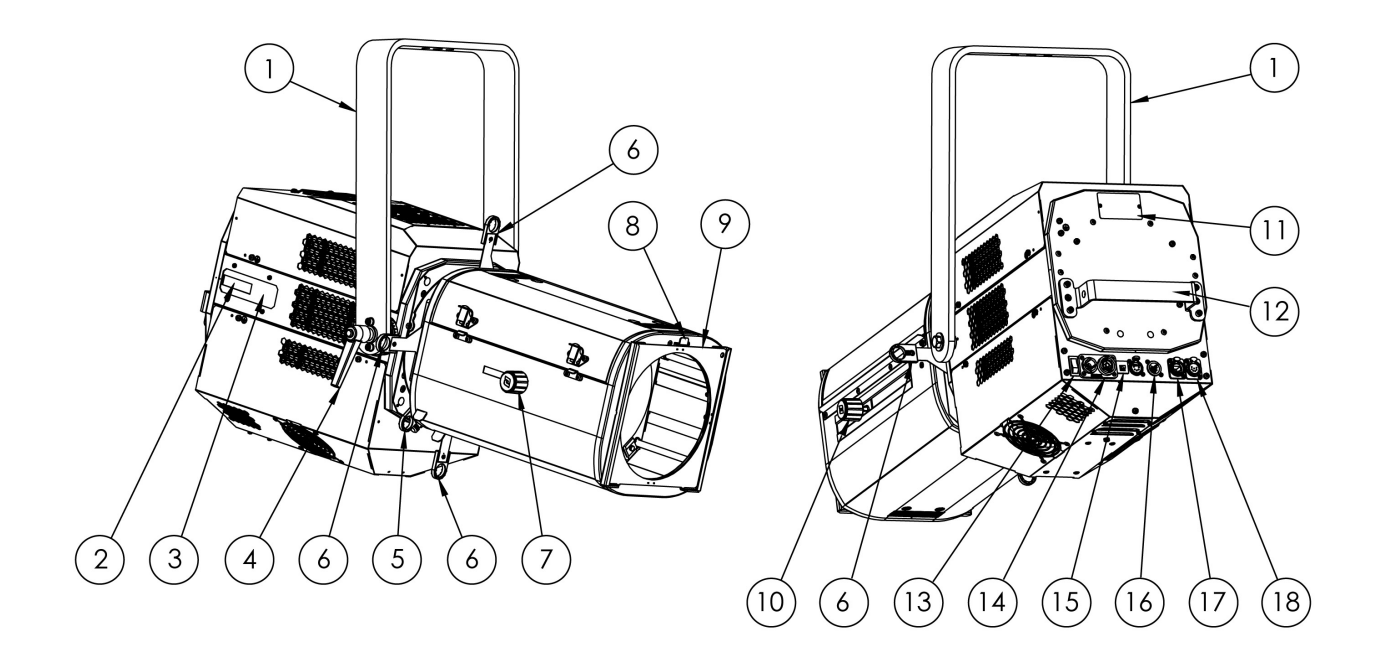

#### **Description**

- 1. Lyre de suspension
- 2. Afficheur local
- 3. Panneau de contrôle et paramétrages
- 4. Poignée verrouillage de la lyre
- 5. Blocage couteaux
- 6. Couteaux
- 7. Réglage focus
- 8. Verrouillage porte-filtre
- 9. Porte filtre avant pour accessoire et filtre couleur
- 10. Réglage zoom
- 11. Plaque d'identification
- 12. Poignée arrière
- 13. Interrupteur de mise sous tension
- 14. Connecteurs d'alimentation (entrée et sortie)
- 15. Disjoncteur thermique
- 16. Connecteurs DATA (entrée et sortie)
- 17. Connecteur ethernet RJ45
- 18. Auxiliaire (XLR 7)

<span id="page-4-0"></span>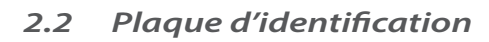

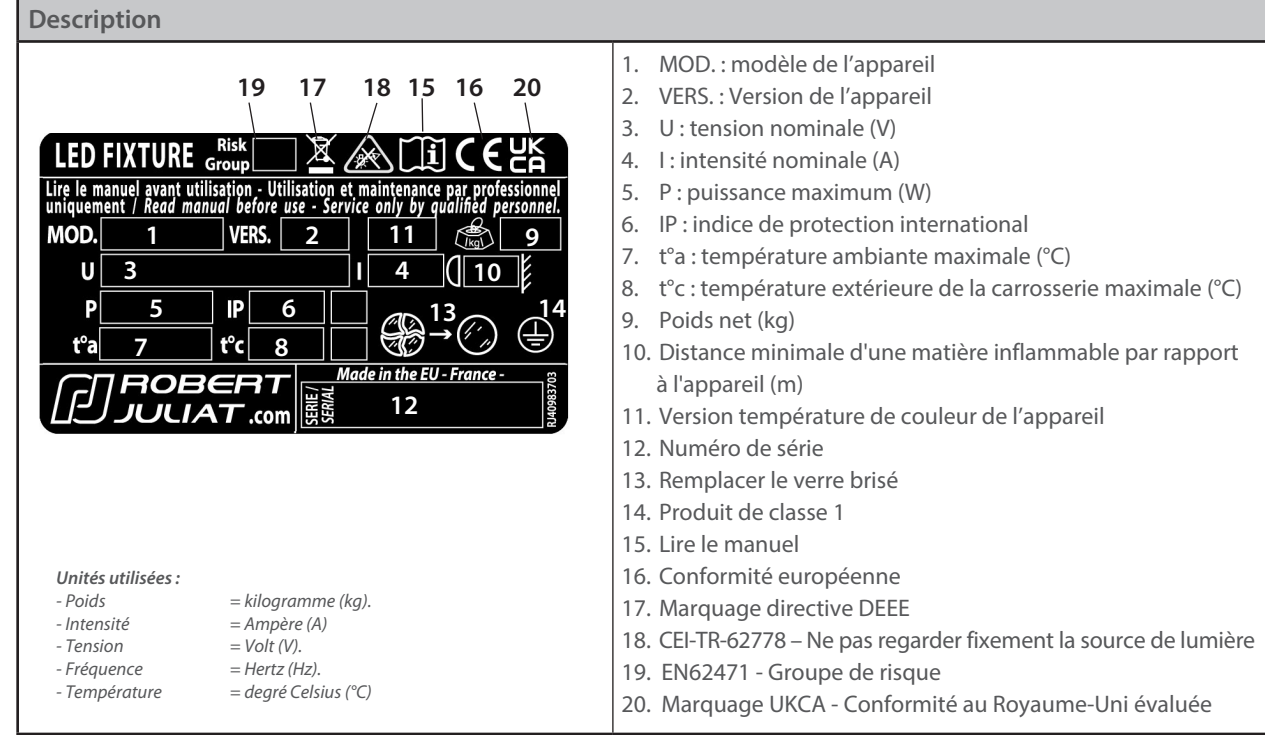

#### *2.3 Accessoires inclus*

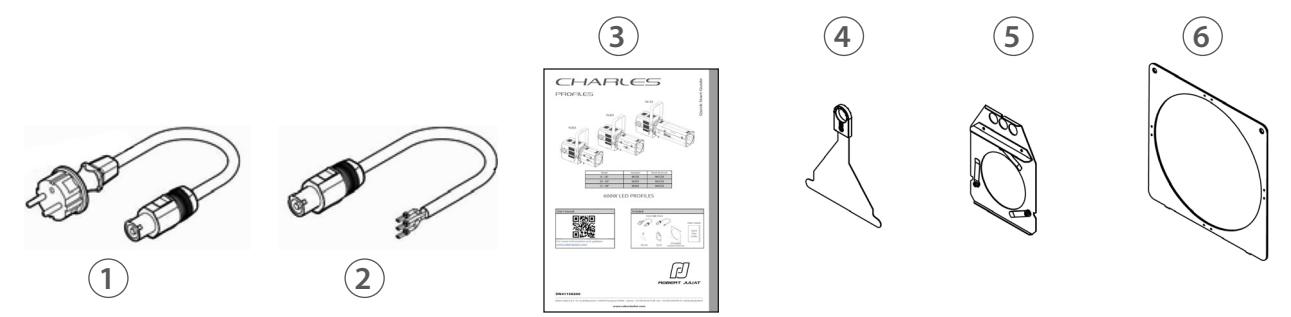

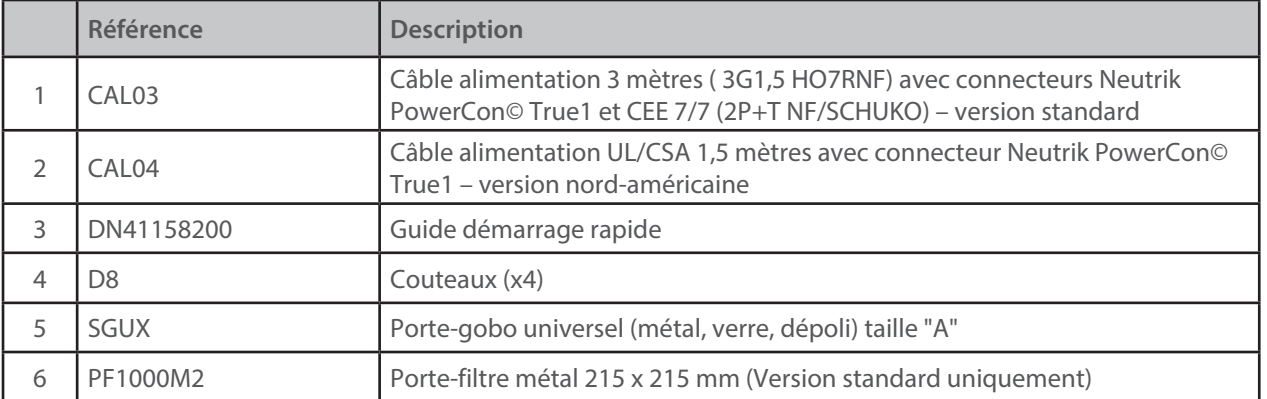

<span id="page-5-0"></span>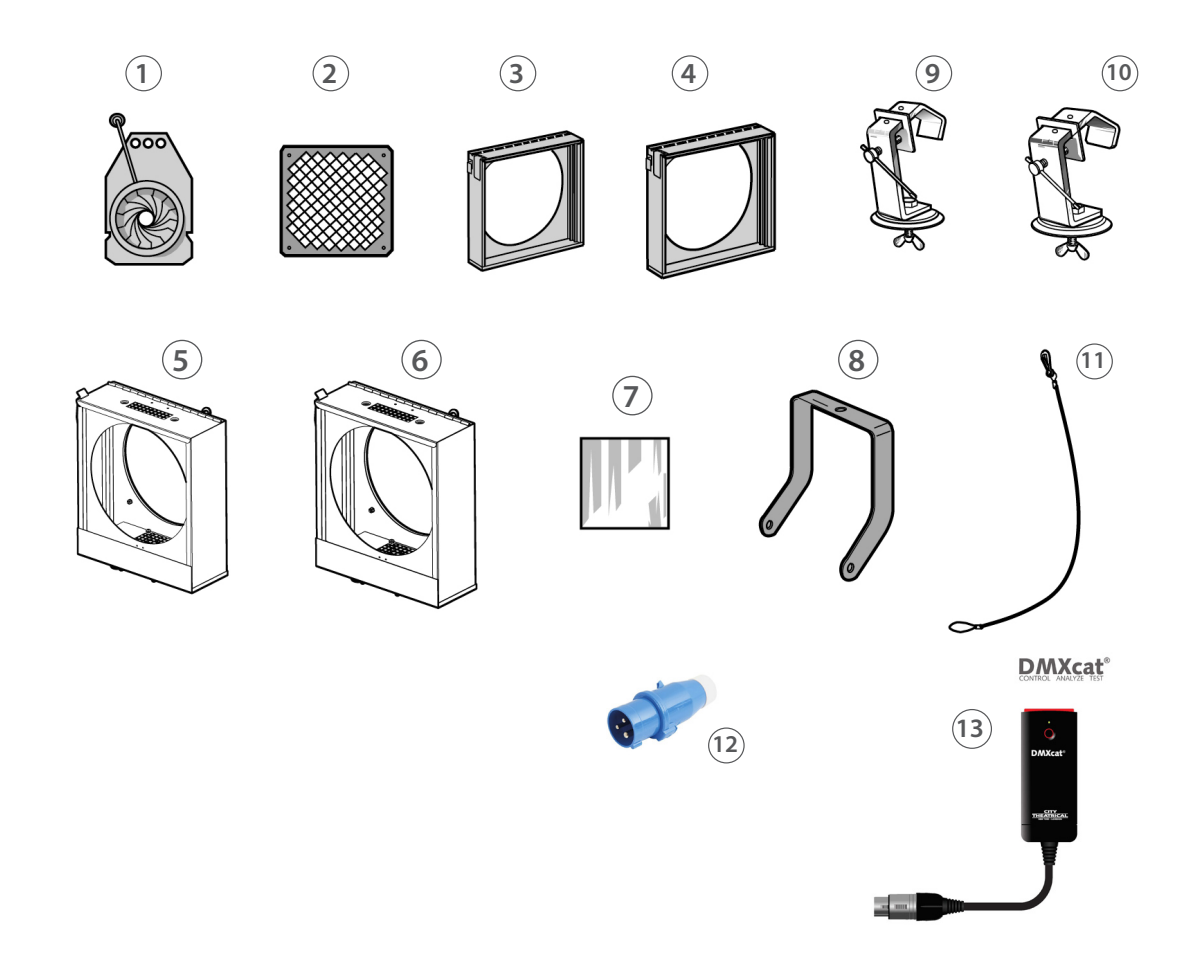

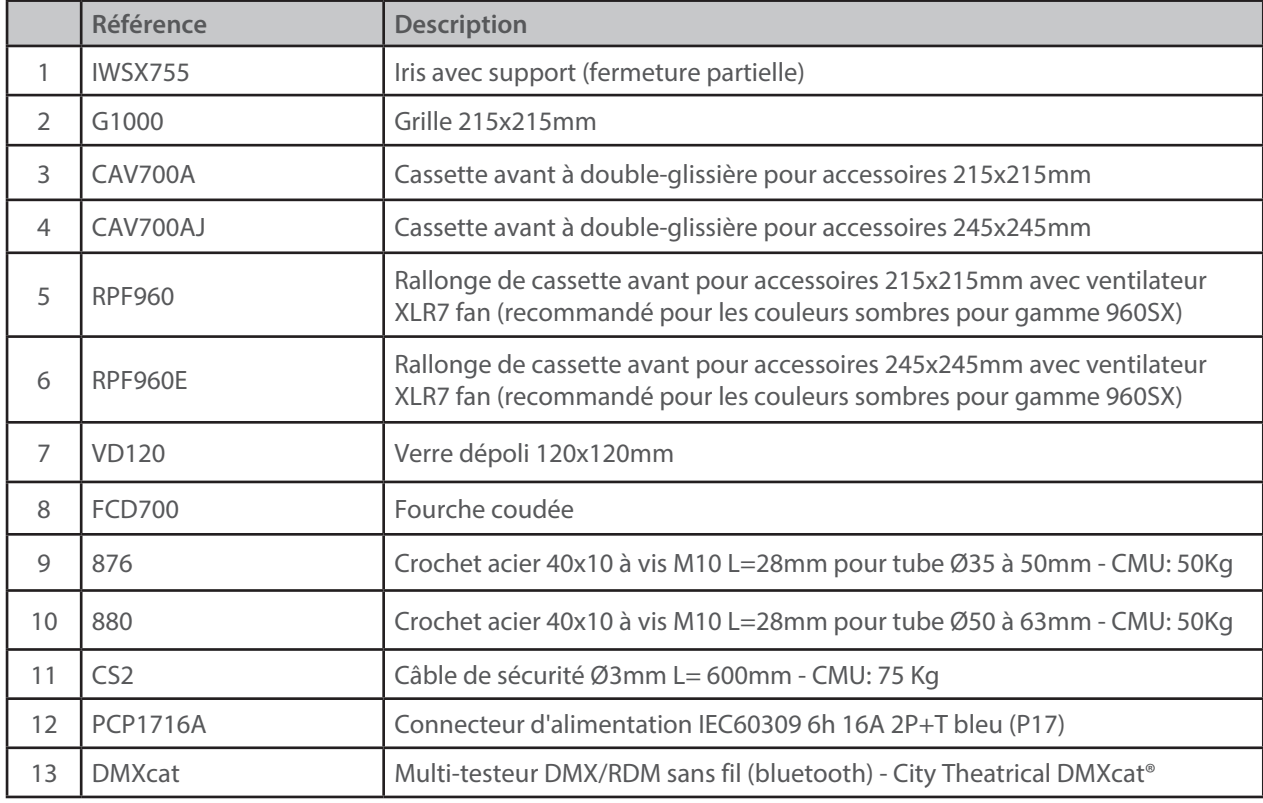

## <span id="page-6-0"></span>*3.1 Mécanique*

 *3.1.1 Positions d'utilisation*

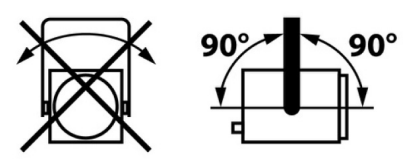

## *3.1.2 Distance minimale entre l'appareil et une matière inflammable*

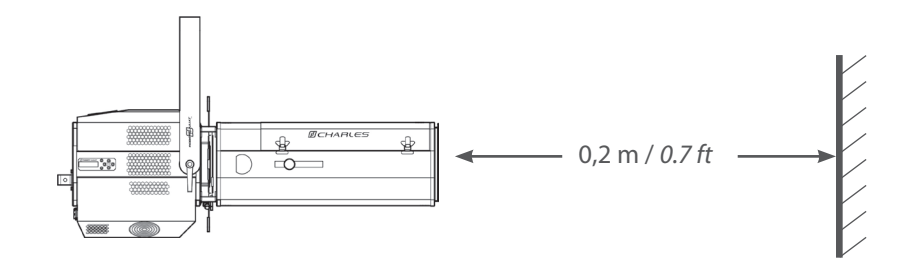

 *3.1.3 Conditions d'utilisation*

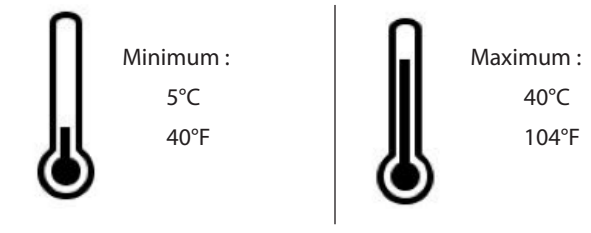

**Indice de protection international IP20 – Utilisation intérieure uniquement**

#### *3.1.4 Suspension*

• Veiller à ce que le projecteur soit monté sur un support approprié.

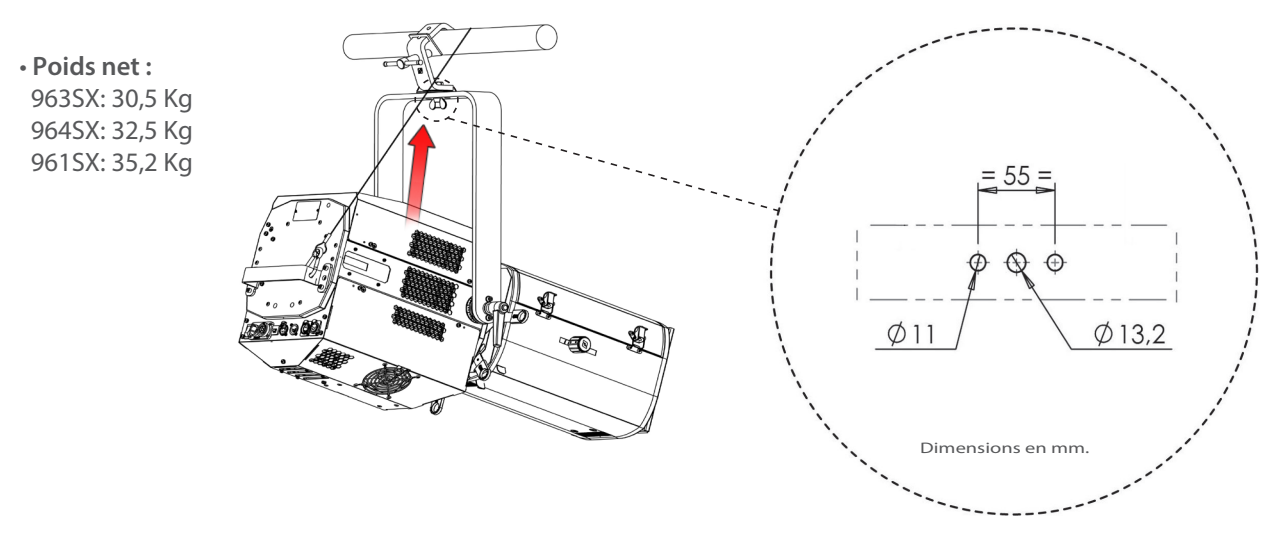

#### <span id="page-7-0"></span> *3.1.5 Câble de sécurité*

- En position suspendue (crochet, boulon...), l'appareil doit obligatoirement être assuré par une suspension auxiliaire (élingue, chaîne...) convenablement dimensionnée.
- Il est important de prendre en compte le poids total du projecteur et des accessoires au moment de choisir la capacité de charge du cable de sécurité.
- La liaison devra être ancrée à l'arrière de l'appareil et effectuée au plus court, au besoin avec plusieurs tours si la longueur de l'élingue ou de la chaîne le nécessite

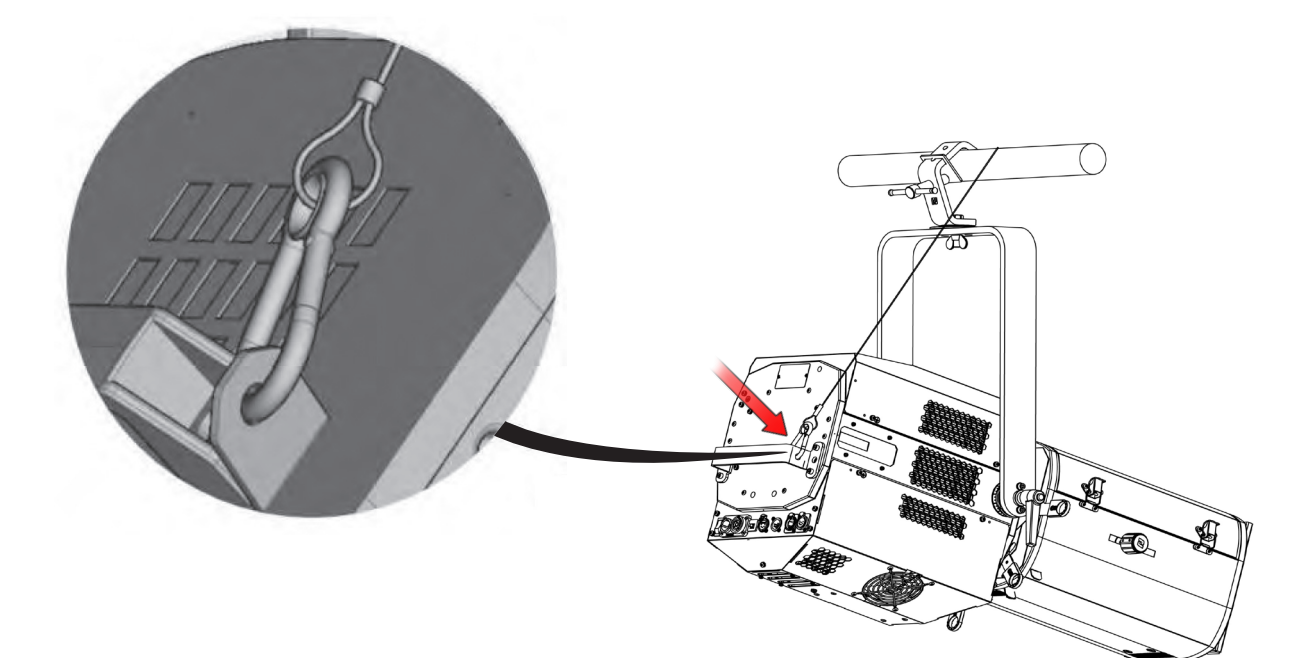

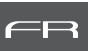

#### <span id="page-8-0"></span> *3.2.1 Source LED*

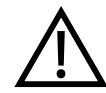

**1** Ne jamais toucher la surface de la source LED. **Voir section 6.1.6** Procédure de nettoyage de la source LED si nécessaire

#### *3.2.2 Alimentation*

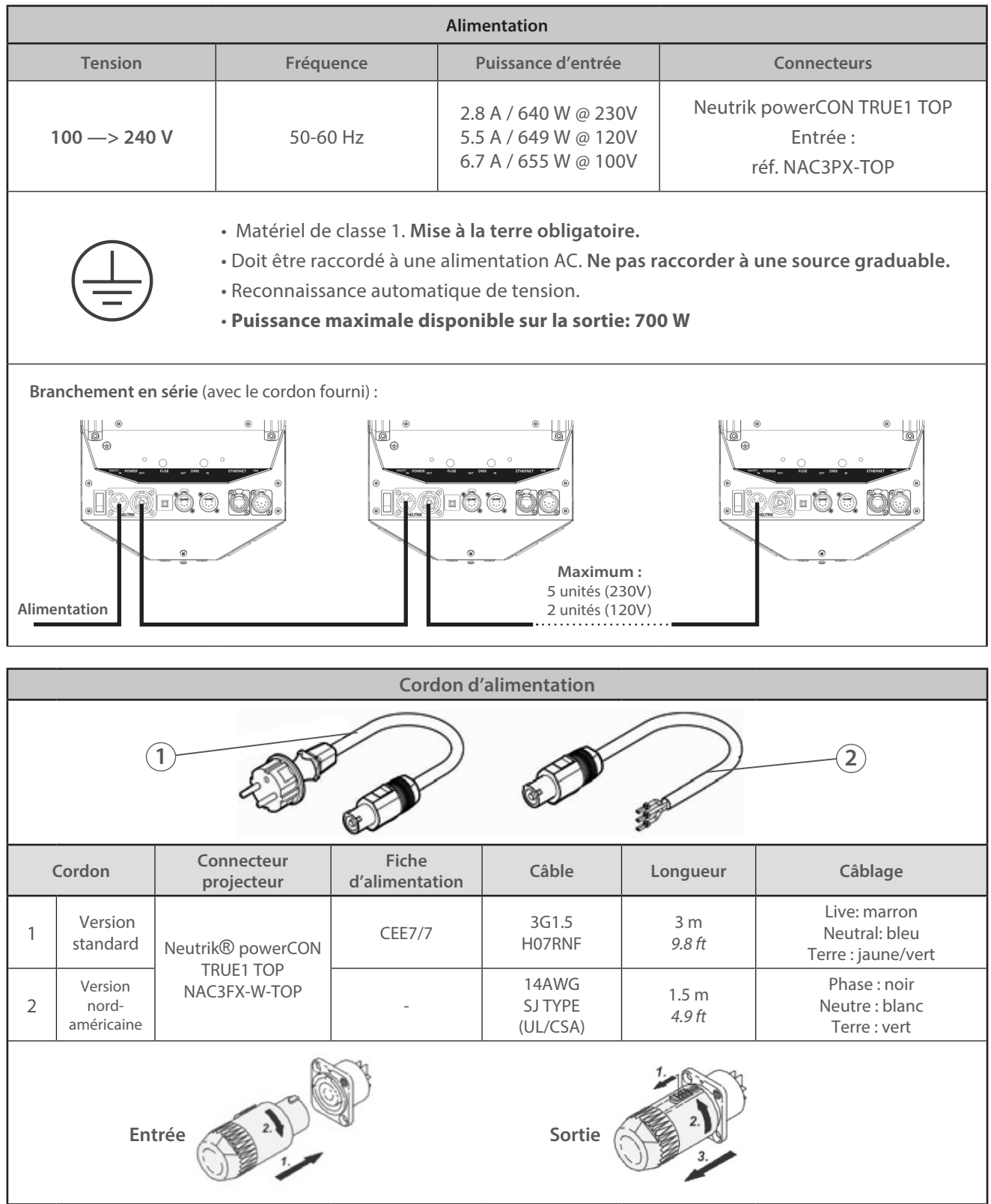

<span id="page-9-0"></span>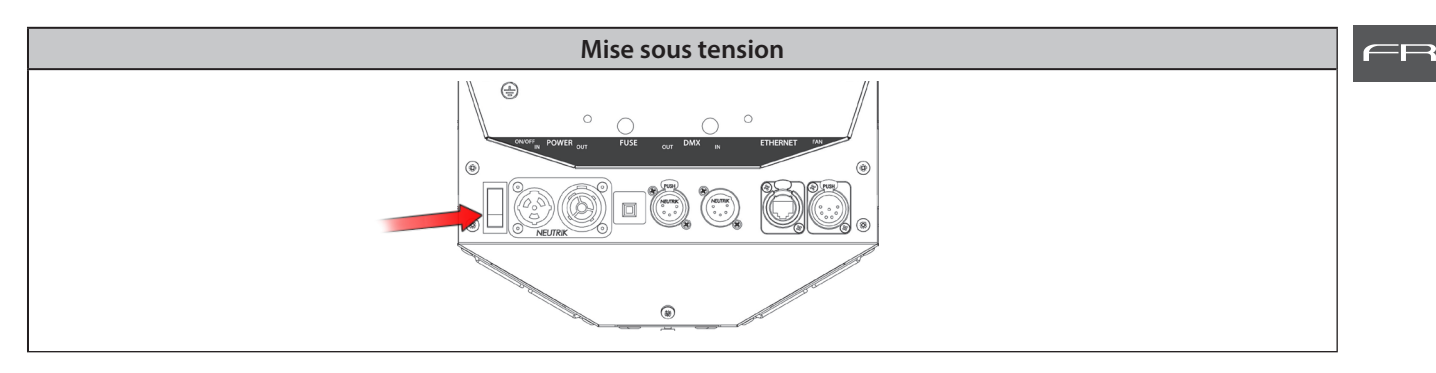

## *3.3 DATA*

 *3.3.1 DMX 512-A / RDM*

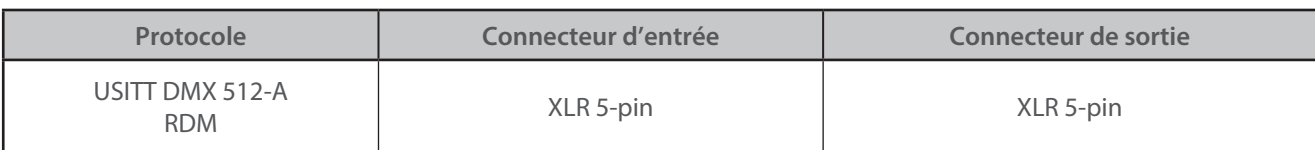

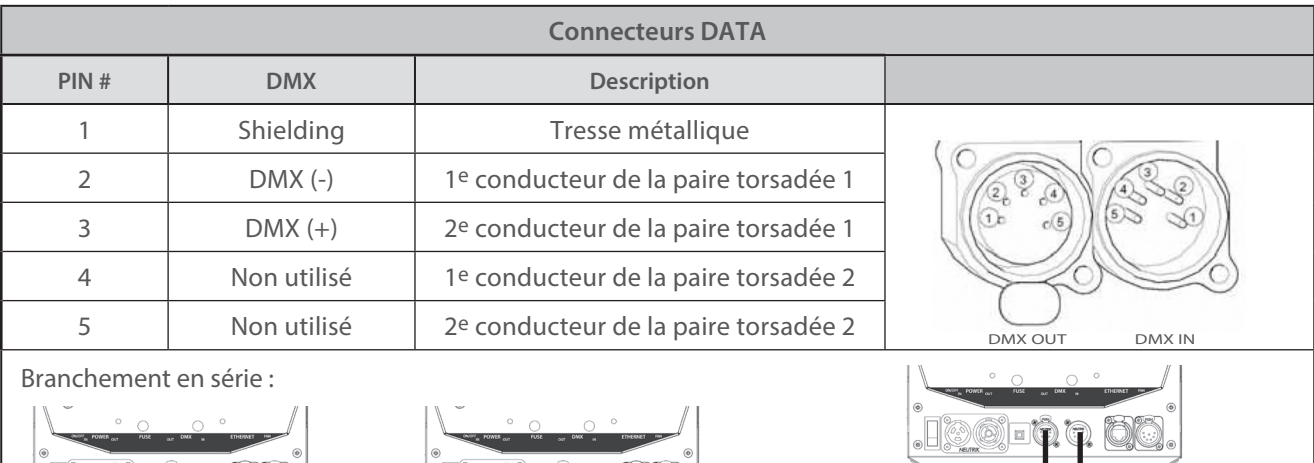

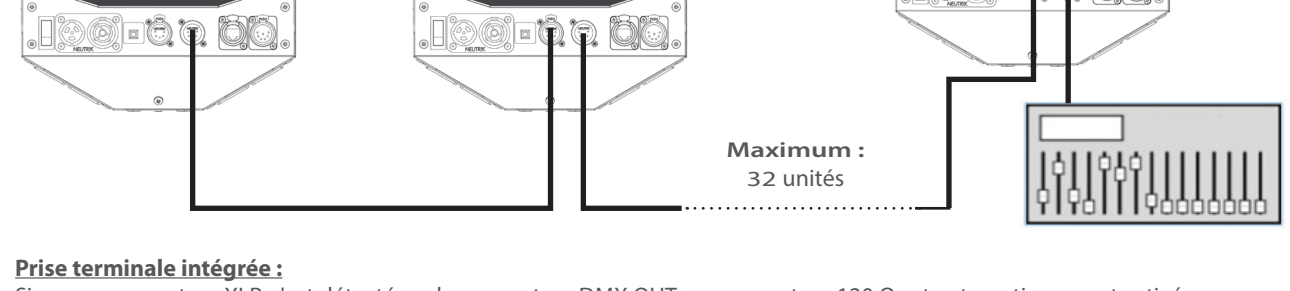

Si aucun connecteur XLR n'est détecté sur le connecteur DMX OUT, un connecteur 120 Ω est automatiquement activé. Une prise supplémentaire sur la dernière unité n'est pas nécessaire.

#### *3.3.2 Art-Net / sACN*

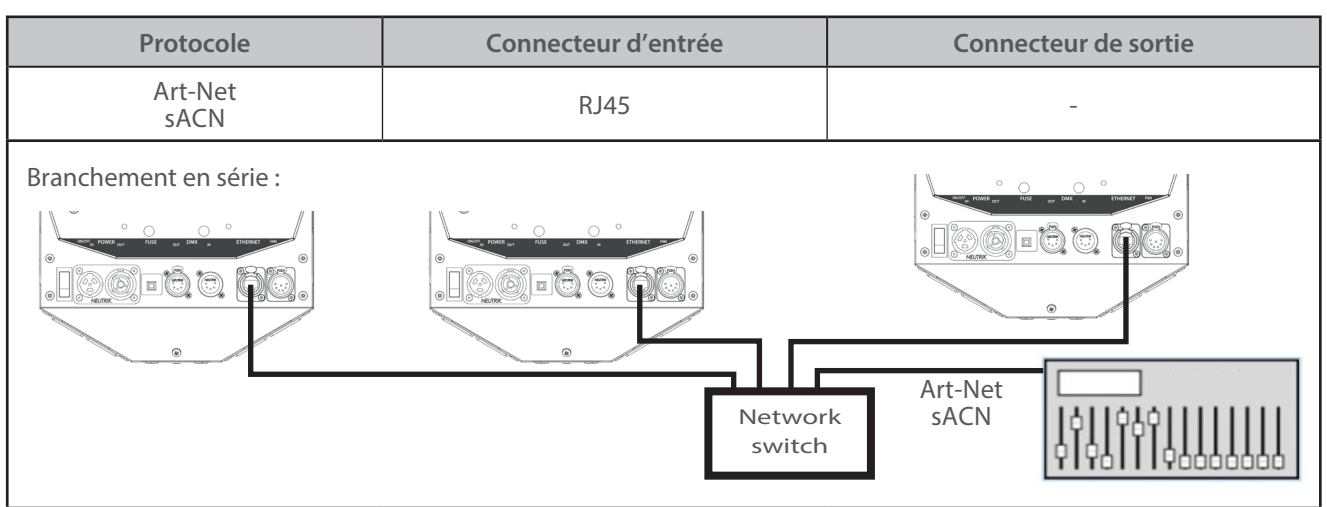

<span id="page-10-0"></span>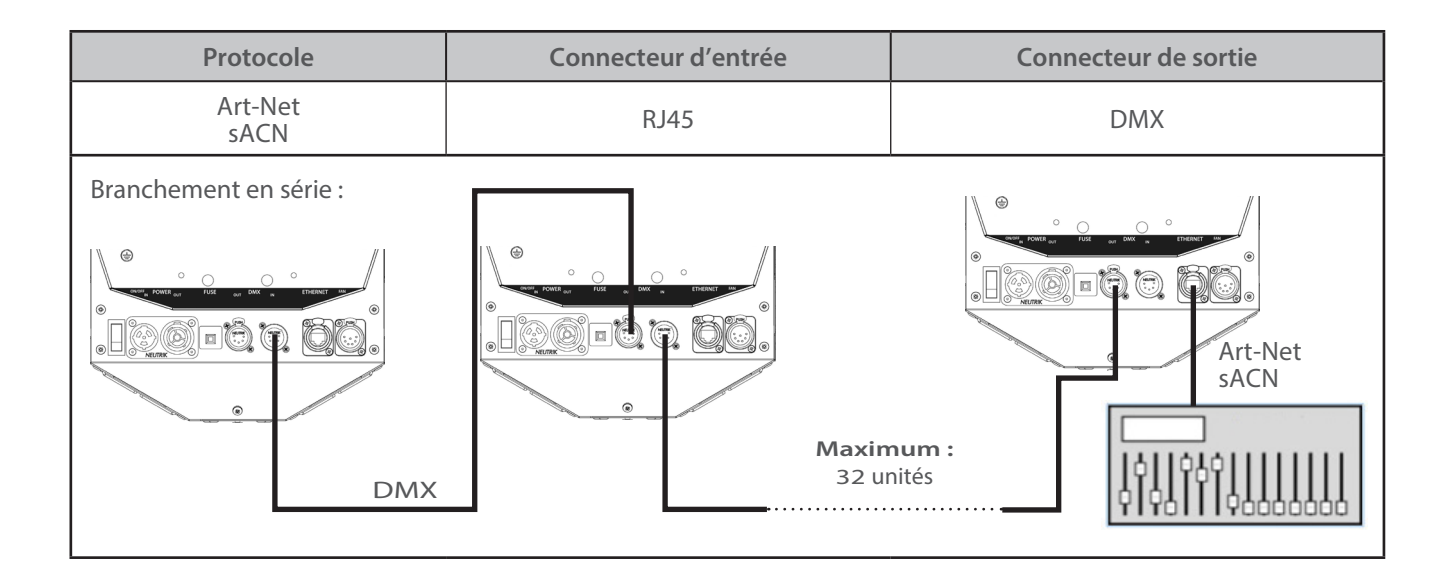

 $=$ r $\rightarrow$ 

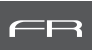

# <span id="page-11-0"></span> *3.4.1 Porte-filtre avant*

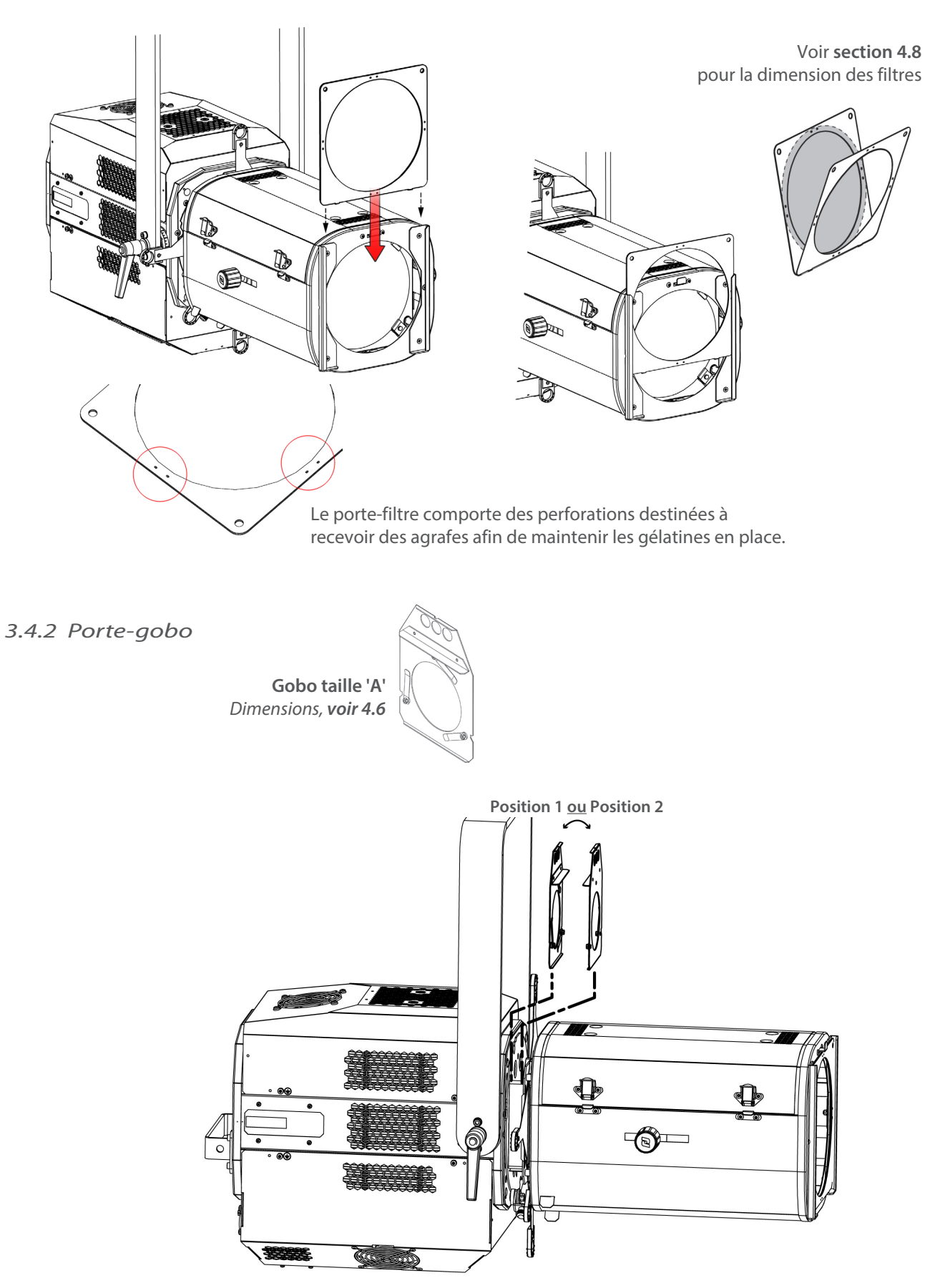

<span id="page-12-0"></span>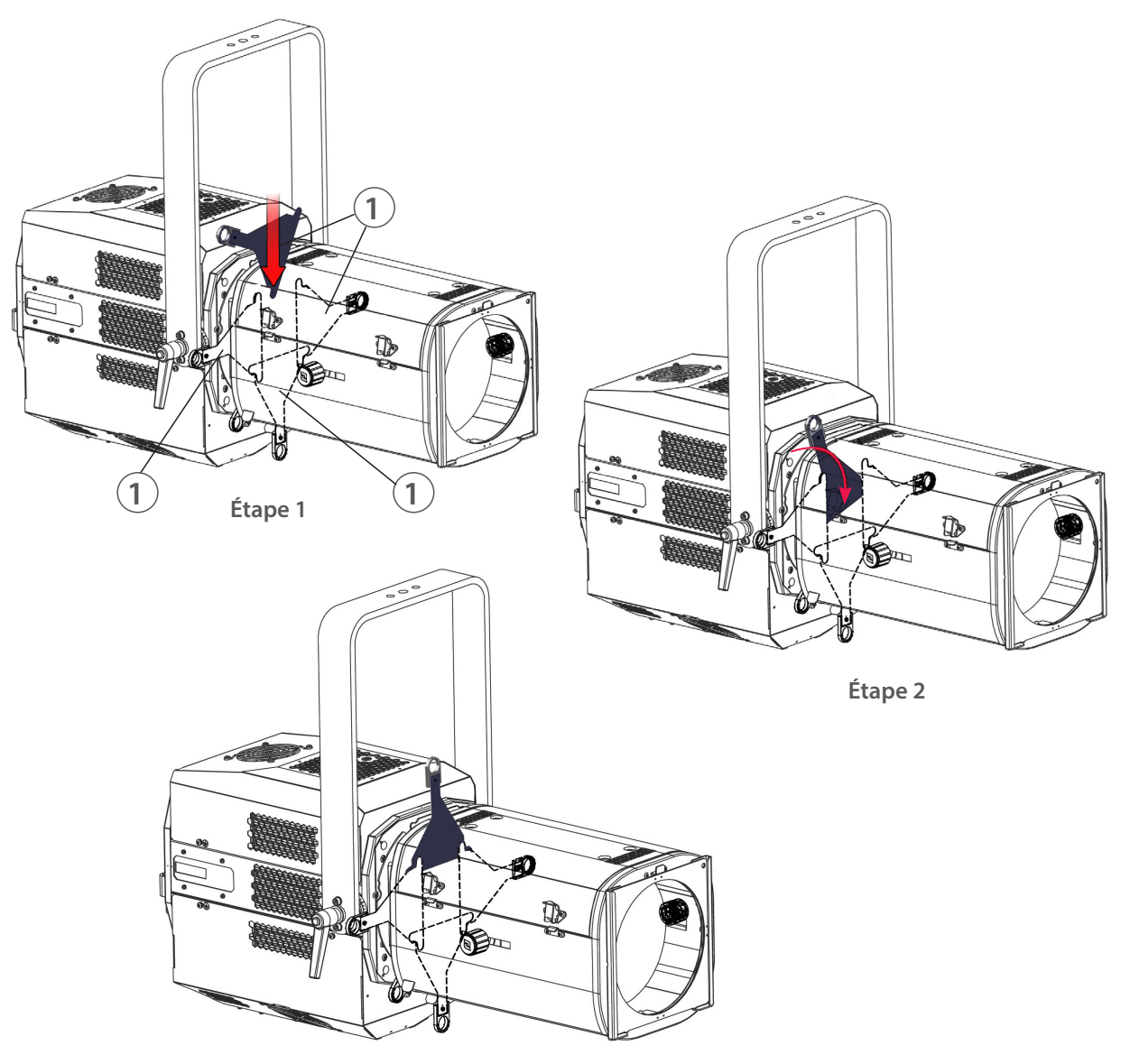

**Étape 3**

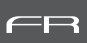

Voir **section 4.8** pour la dimension des filtres

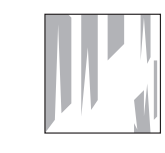

<span id="page-13-0"></span>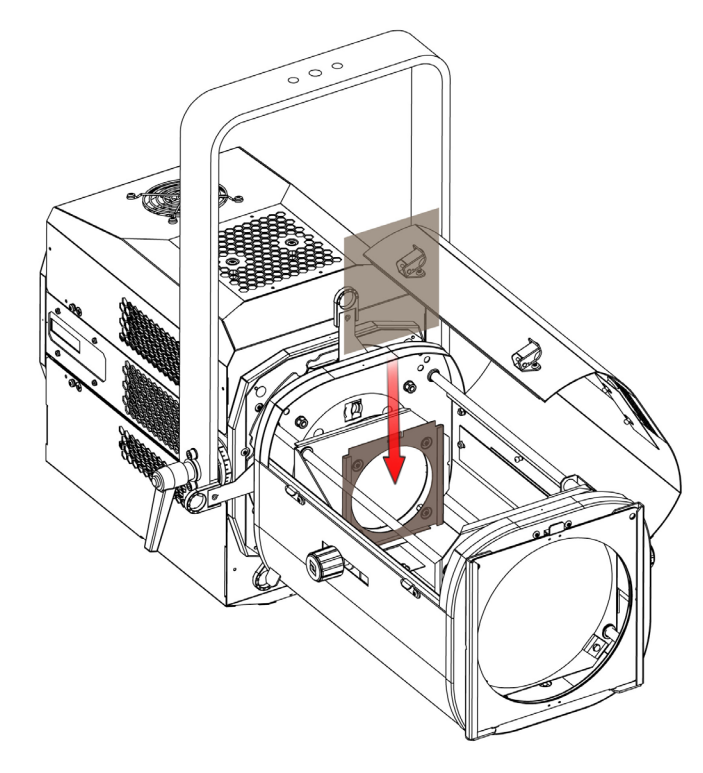

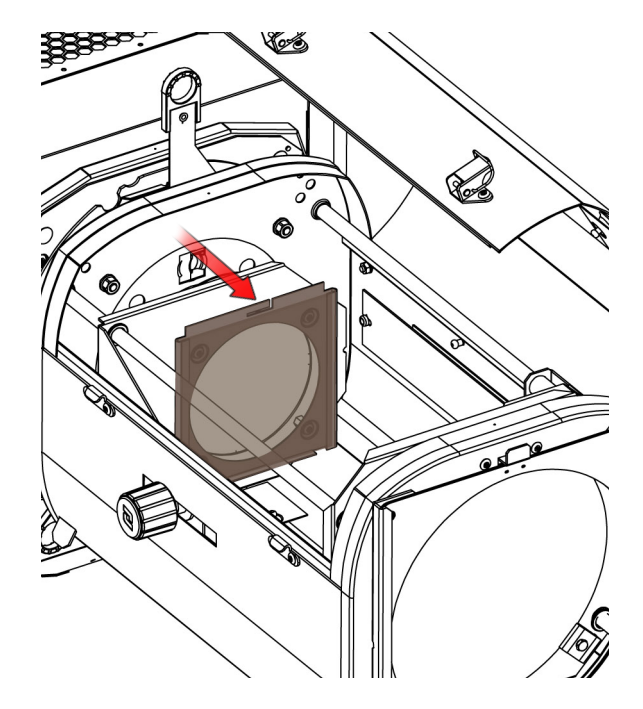

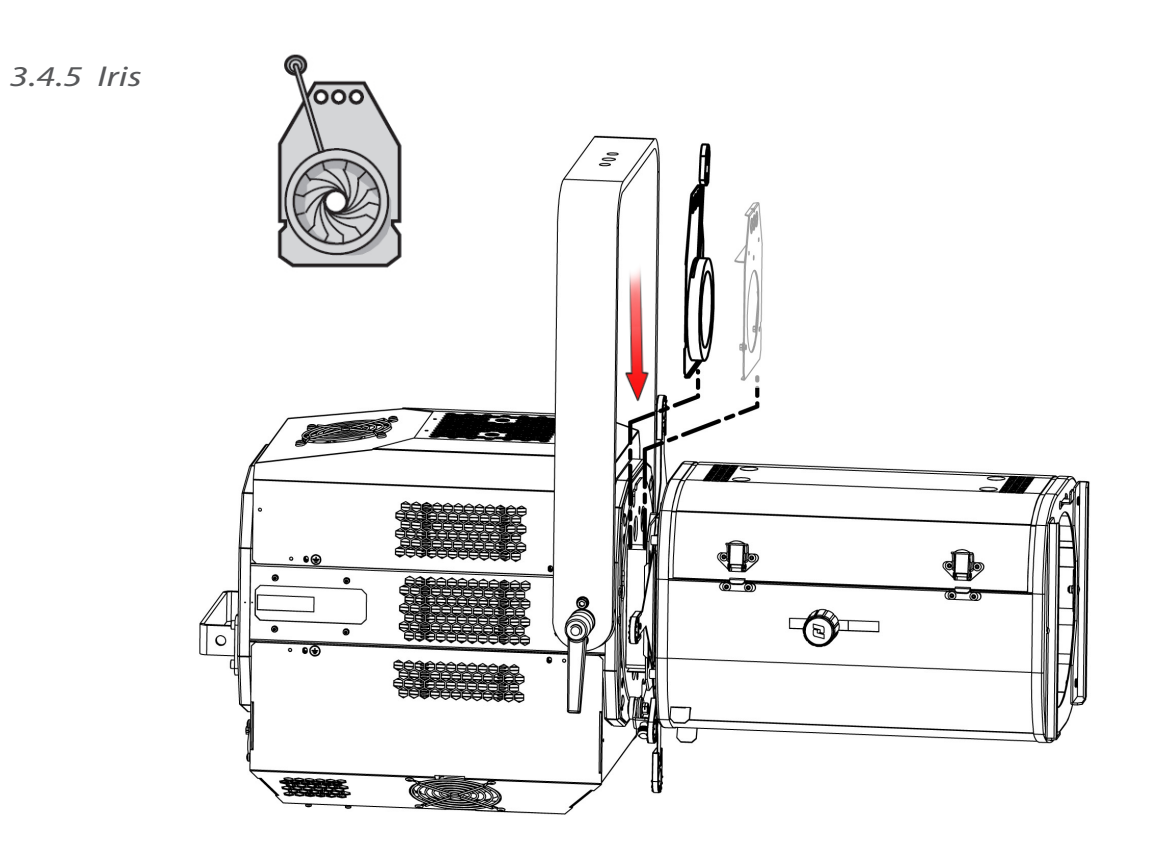

<span id="page-14-0"></span>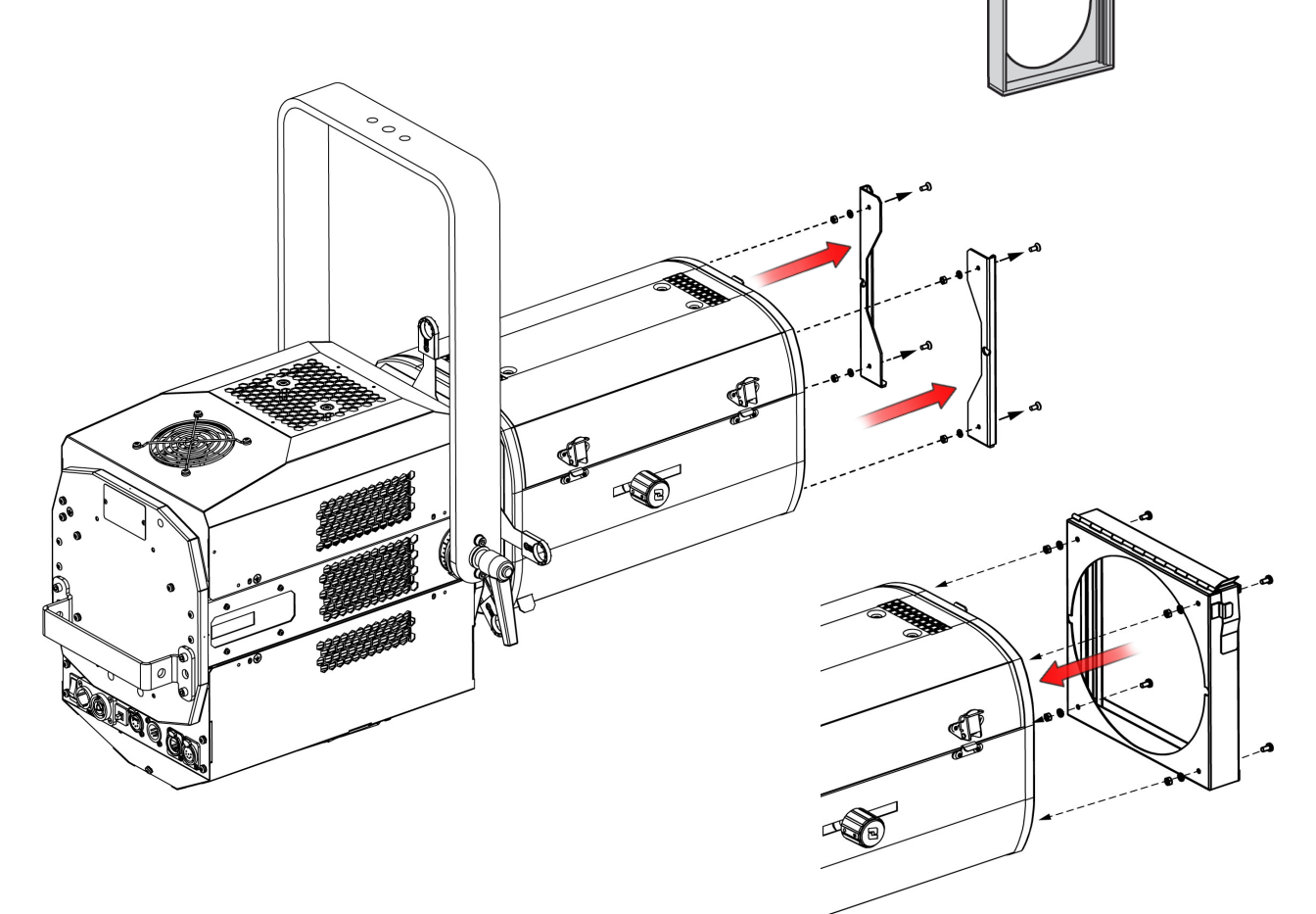

 *3.4.7 Grille de sécurité*

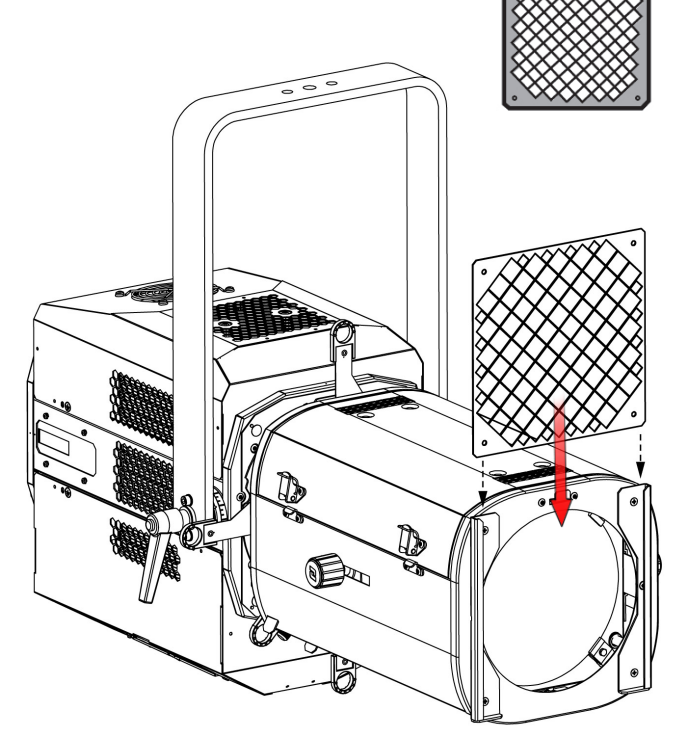

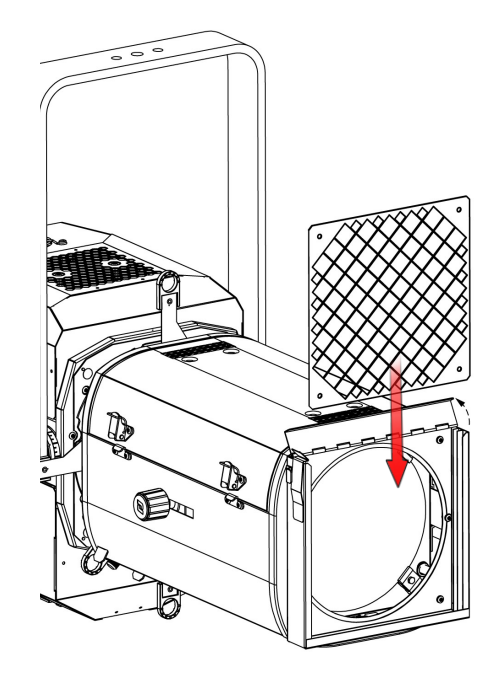

 $\overline{\mathbf{B}}$ 

FR - 13 -

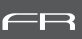

# <span id="page-15-0"></span> *3.4.8 Rallonge de cassette avant avec ventilateur pour accessoires*

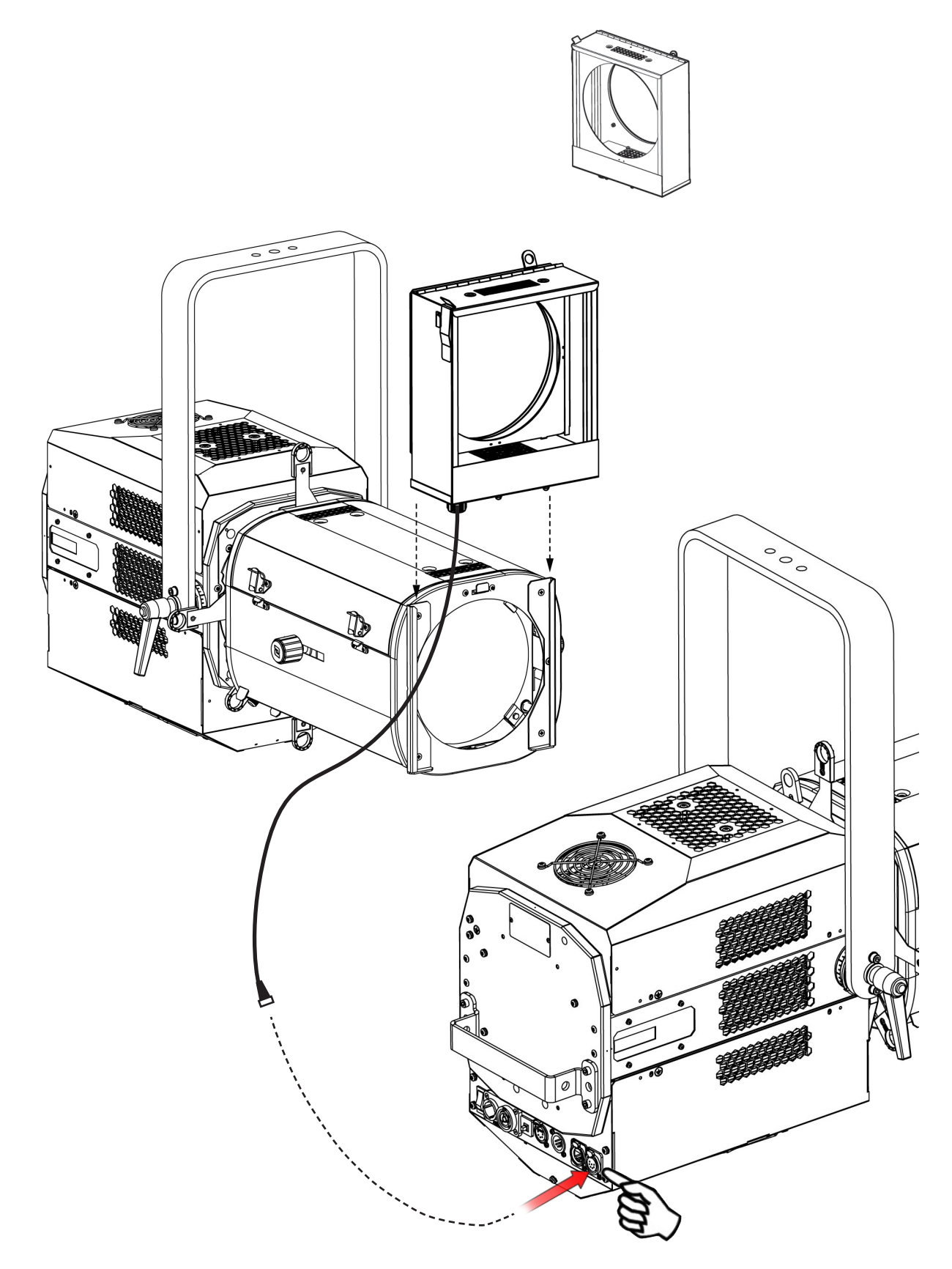

# <span id="page-16-0"></span>**4 Fonctionnement**

# *4.1 Intensité lumineuse*

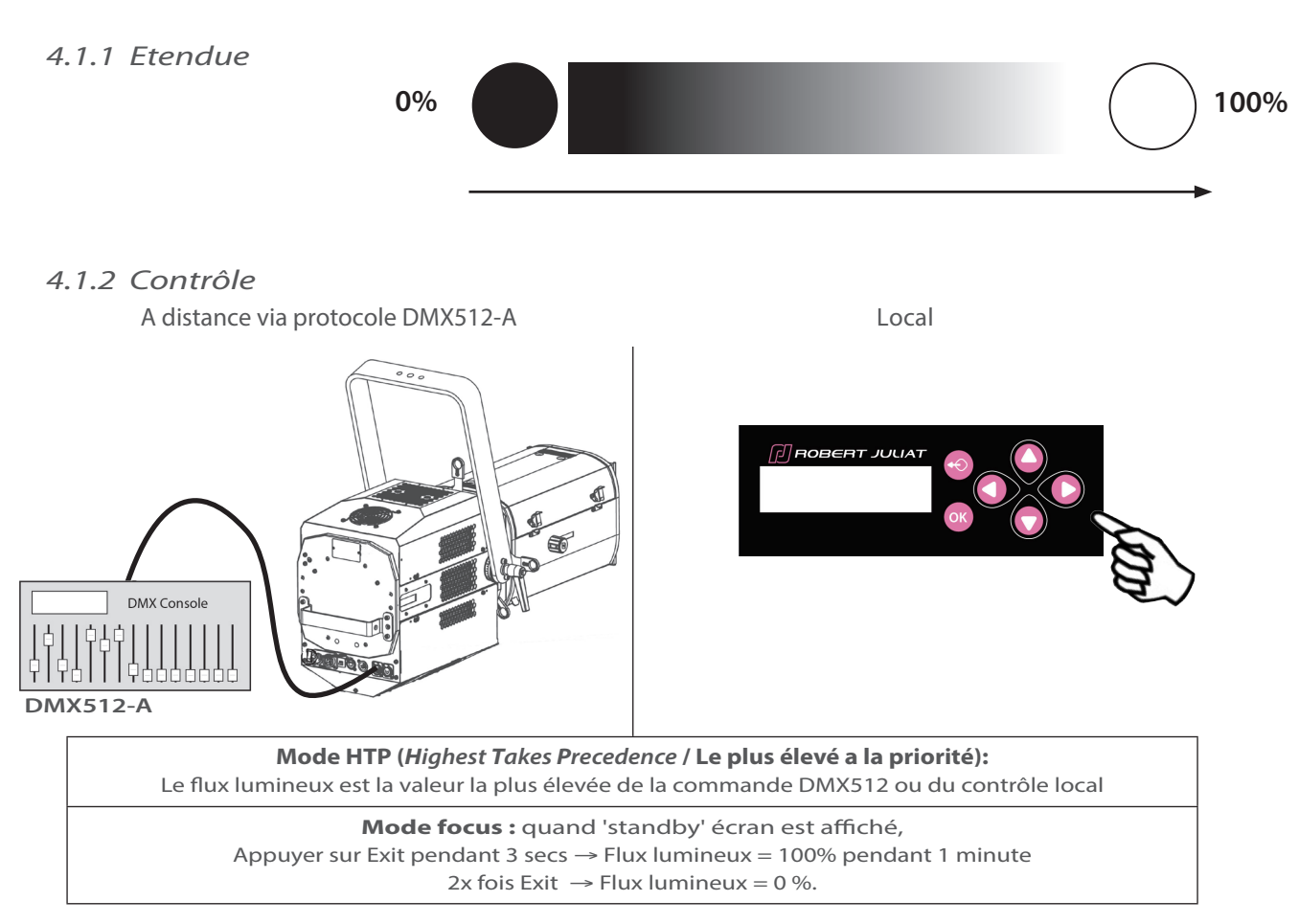

#### *4.1.3 Paramètres*

#### *4.1.3.1 Résolution de la gradation - DMX uniquement*

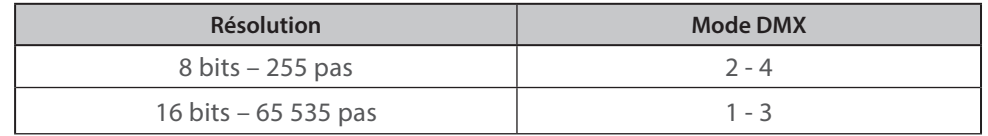

#### *4.1.3.2 Courbe de gradation*

→ Sélection dans SETUP/DIMMER/CURVE menu: LINEAR ou SQUARE

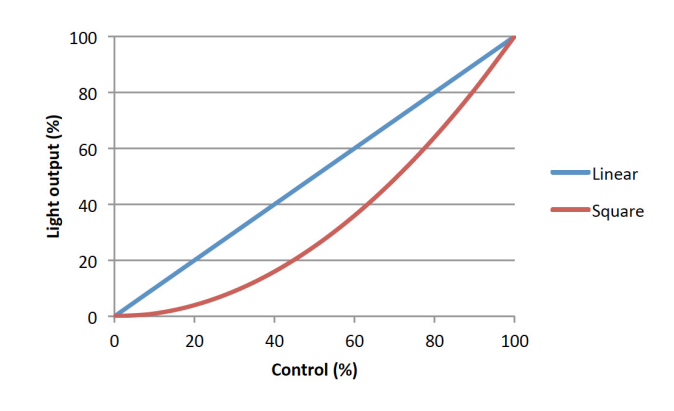

## <span id="page-17-0"></span> *4.1.3.3 Réglage position maximale* → Sélection dans *SETUP/DIMMER/ MAX* menu

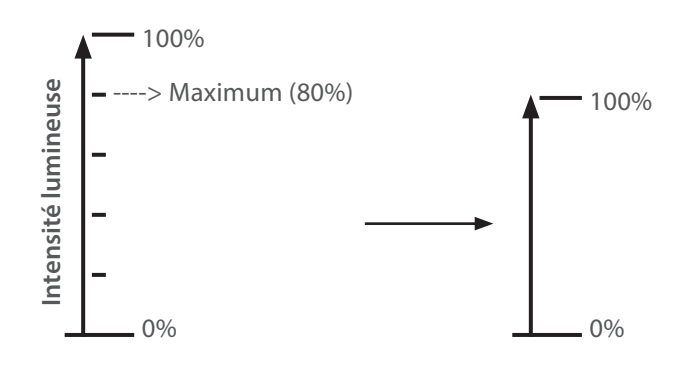

## *4.2 Stroboscope*

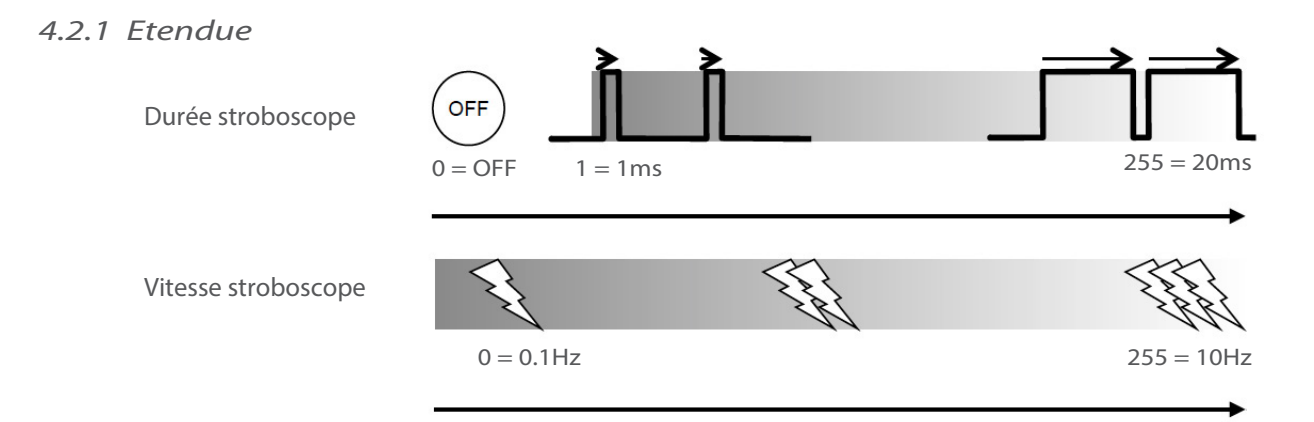

 *4.2.2 Contrôle*

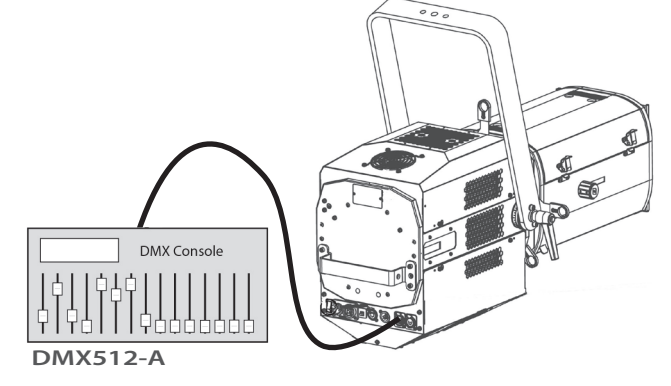

A distance via protocoles DMX512-A / Art-Net / sACN Mode 3 – 4 seulement

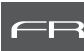

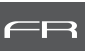

#### <span id="page-18-0"></span>*4.3 Temps de réponse*

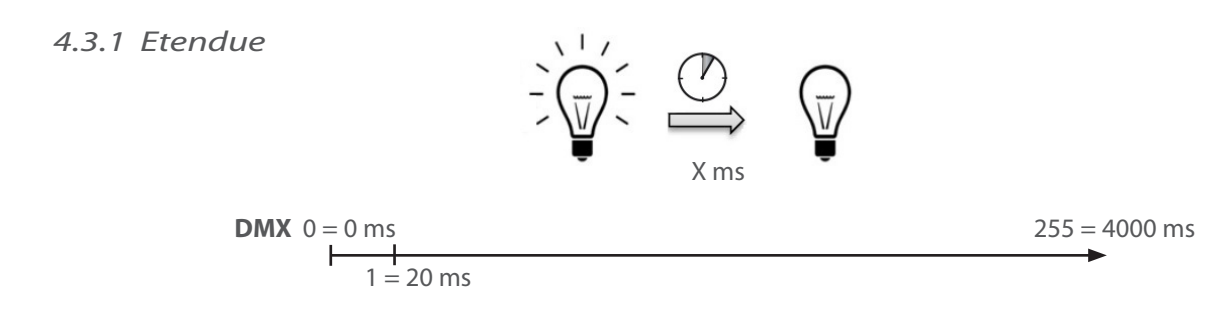

 *4.3.2 Contrôle*

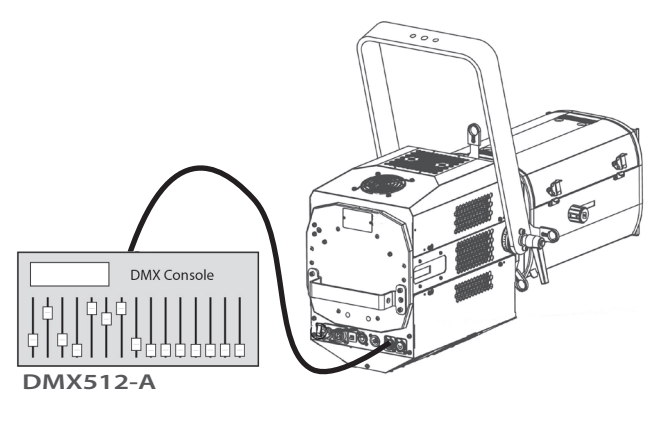

A distance via protocoles DMX512-A / Art-Net / sACN Mode 3 – 4 seulement

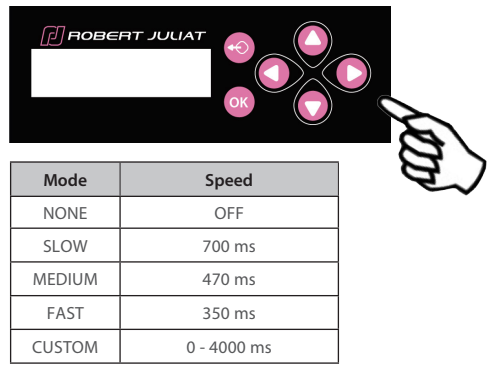

Localement, seulement quand aucun DMX n'est détecté → Sélection dans SETUP/DIMMER/**RESPONSE TIME**

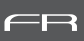

# <span id="page-19-0"></span>*4.4 Ajustement de la taille du faisceau*

## *4.4.1 Etendue*

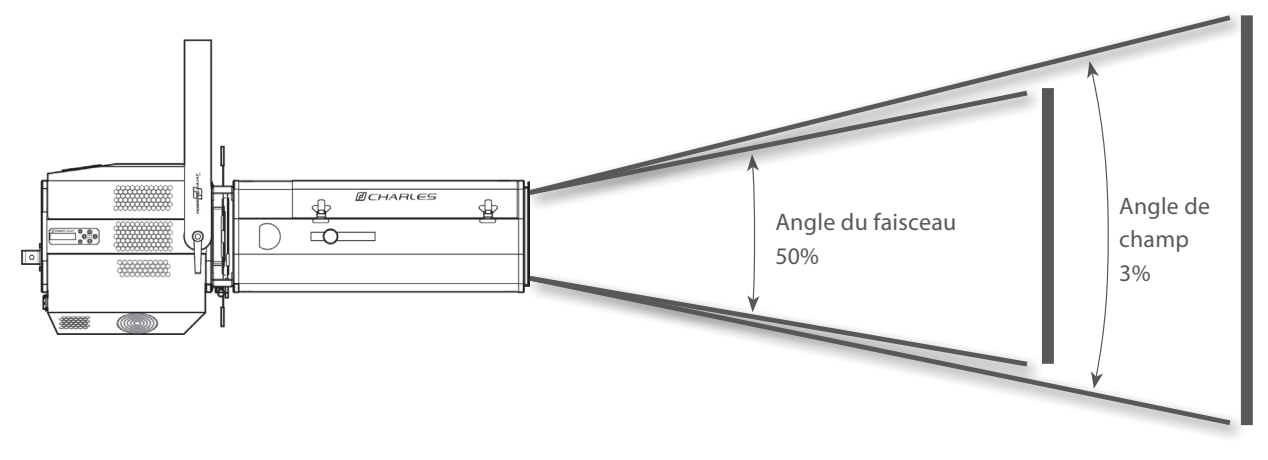

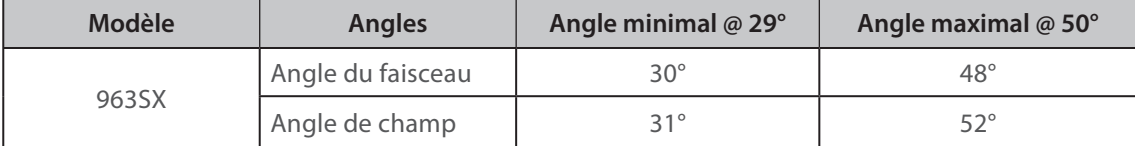

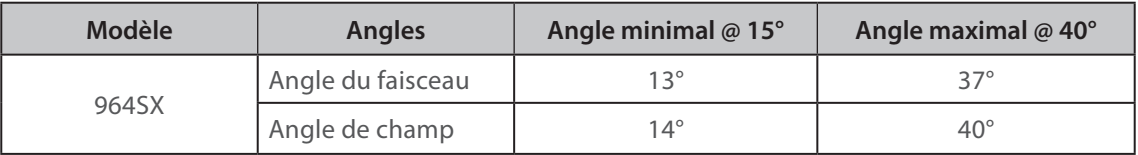

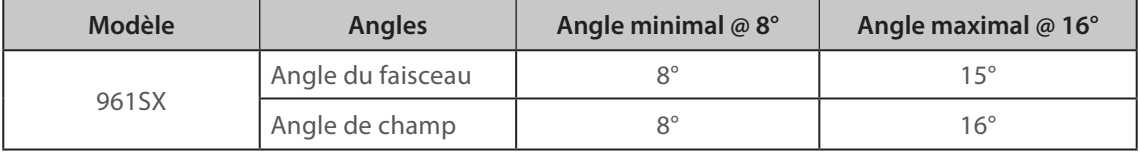

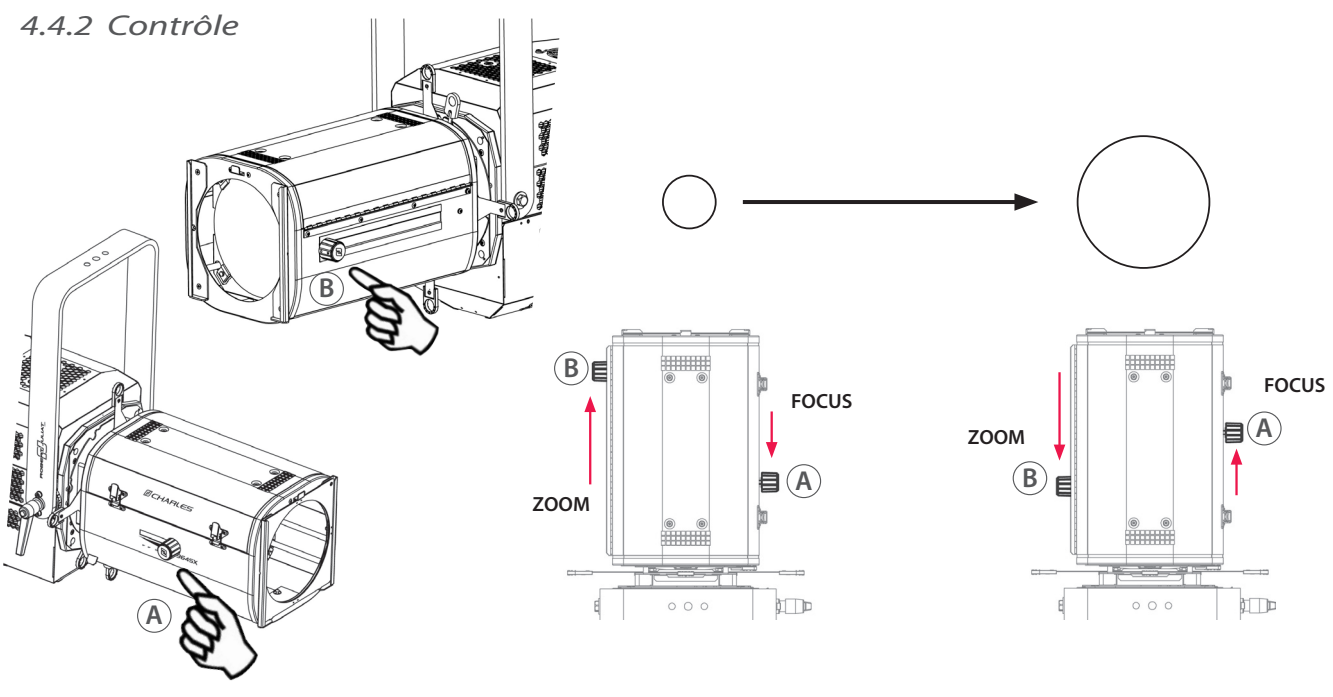

FR - 18 -

#### <span id="page-20-0"></span>*4.5 Orientation*

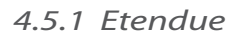

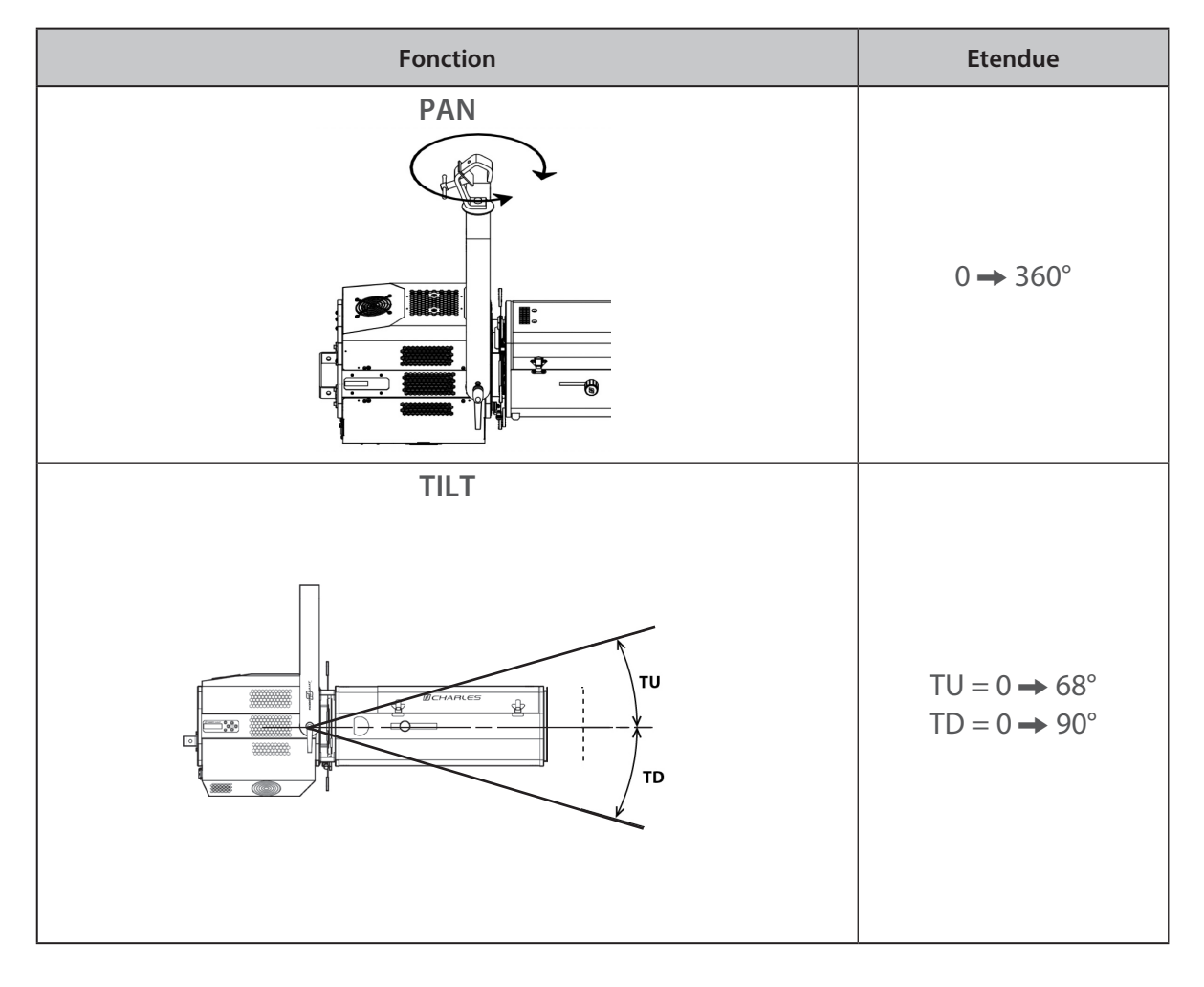

 *4.5.2 Contrôle*

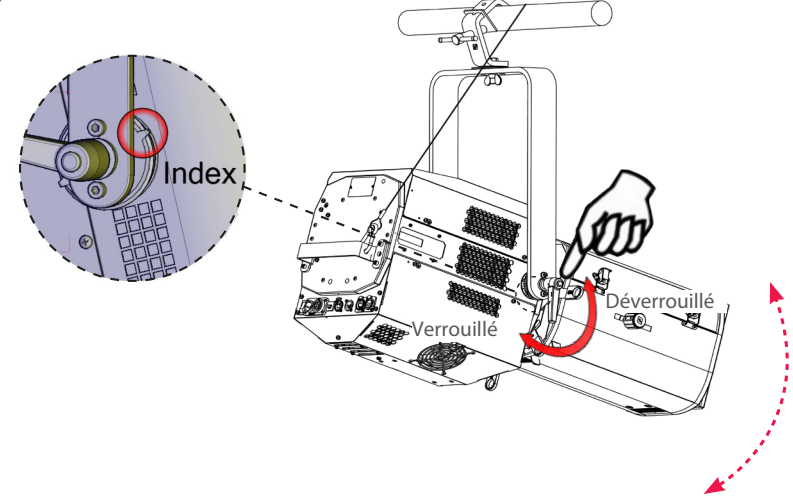

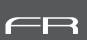

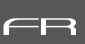

# <span id="page-21-0"></span> *4.6.1 Etendue*

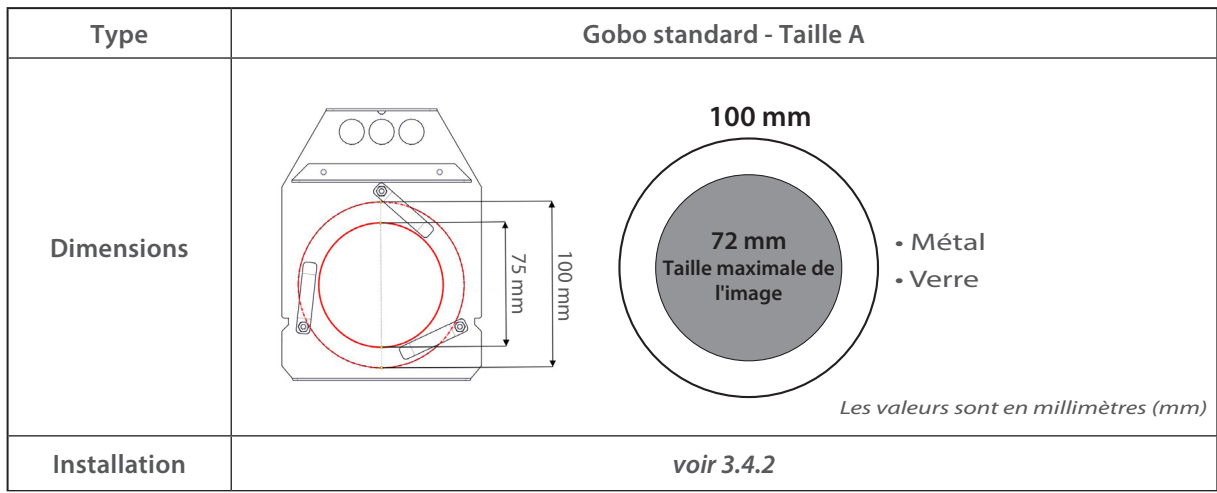

# *4.6.2 Contrôle*

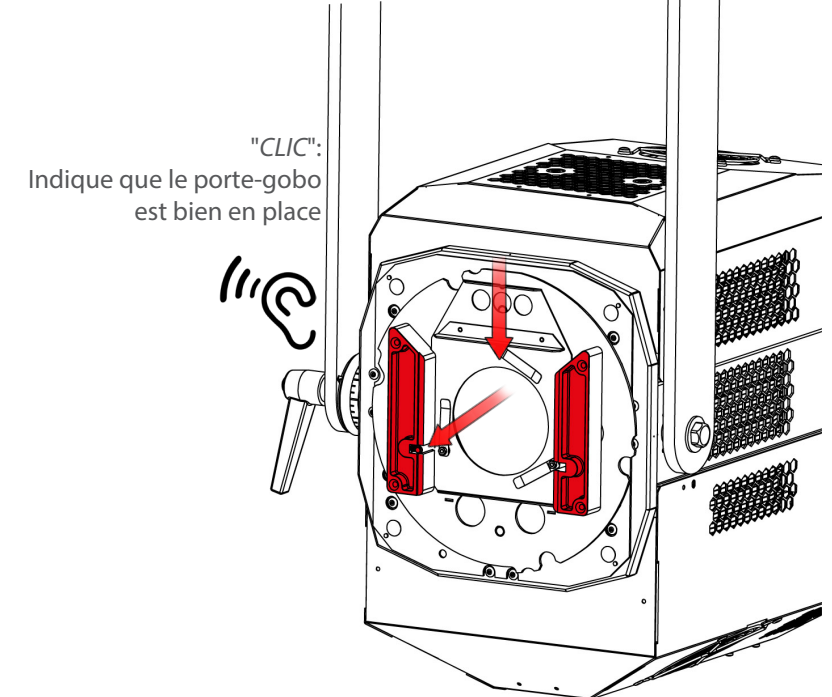

<span id="page-22-0"></span>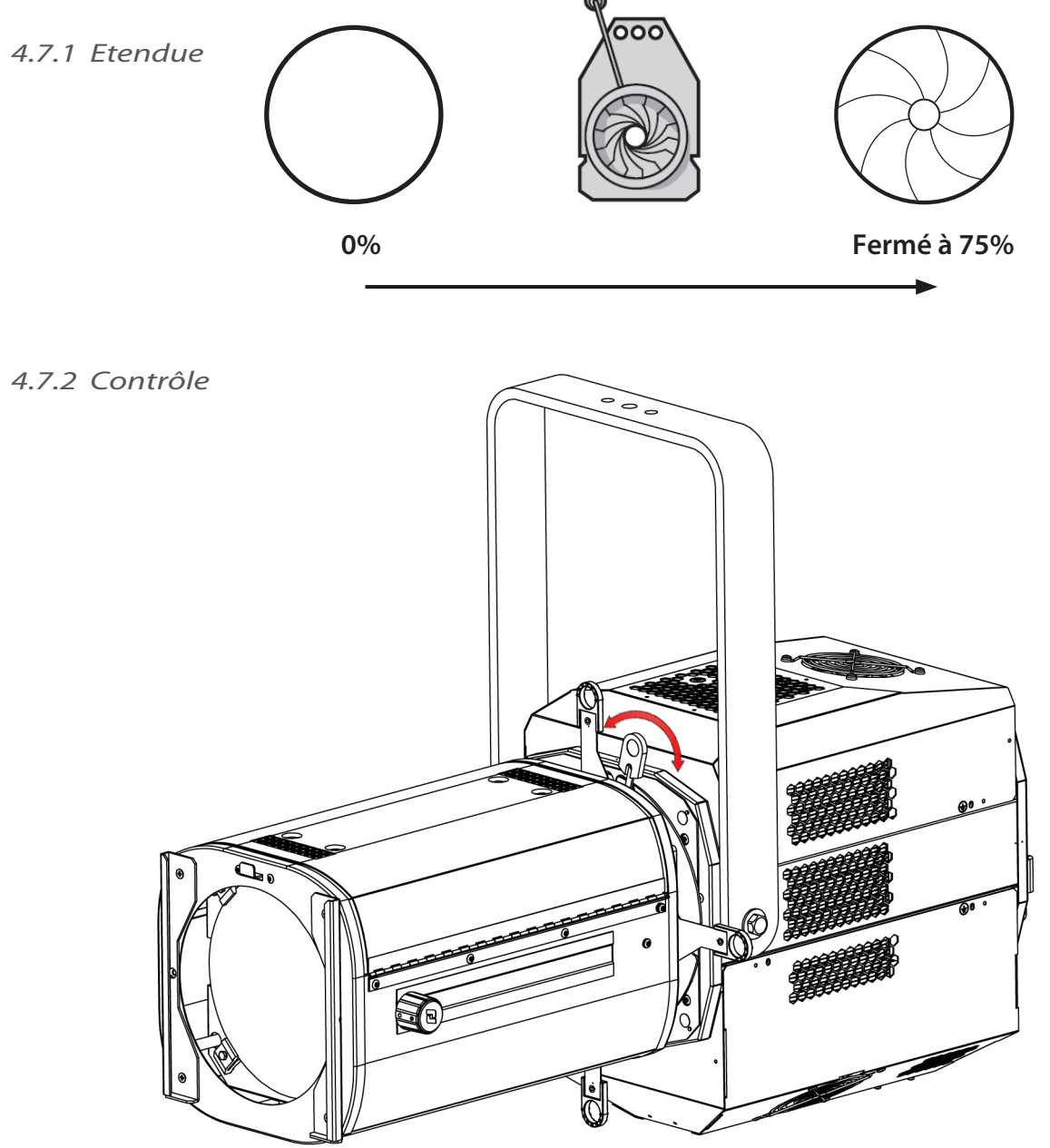

<span id="page-23-0"></span>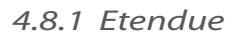

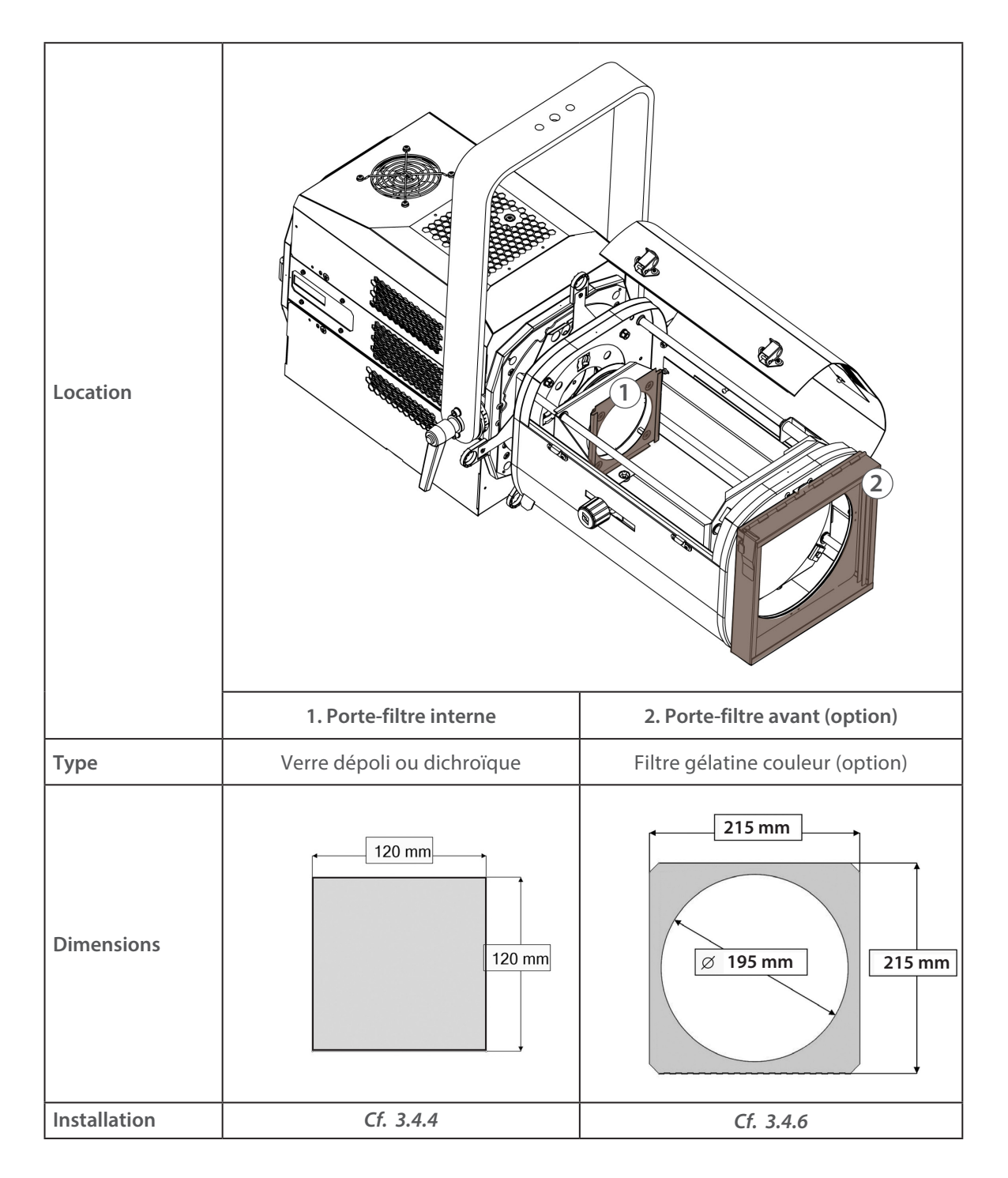

## <span id="page-24-0"></span> *4.9.1 Etendue*

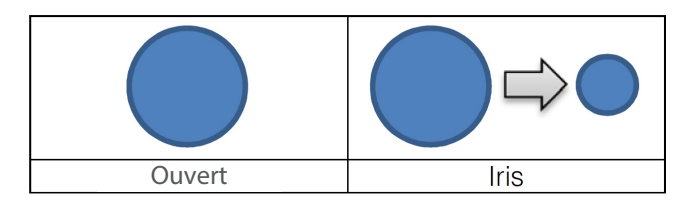

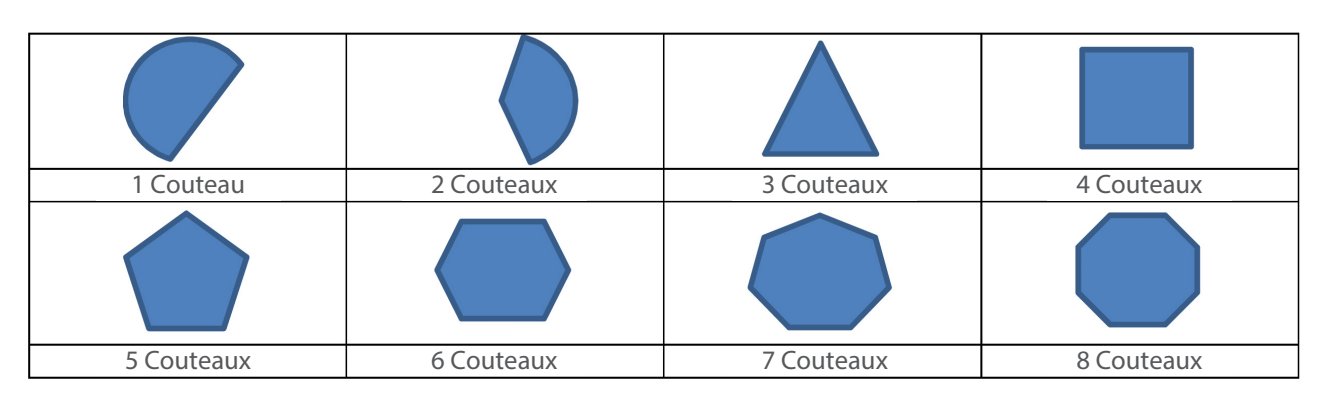

## *4.9.2 Contrôle*

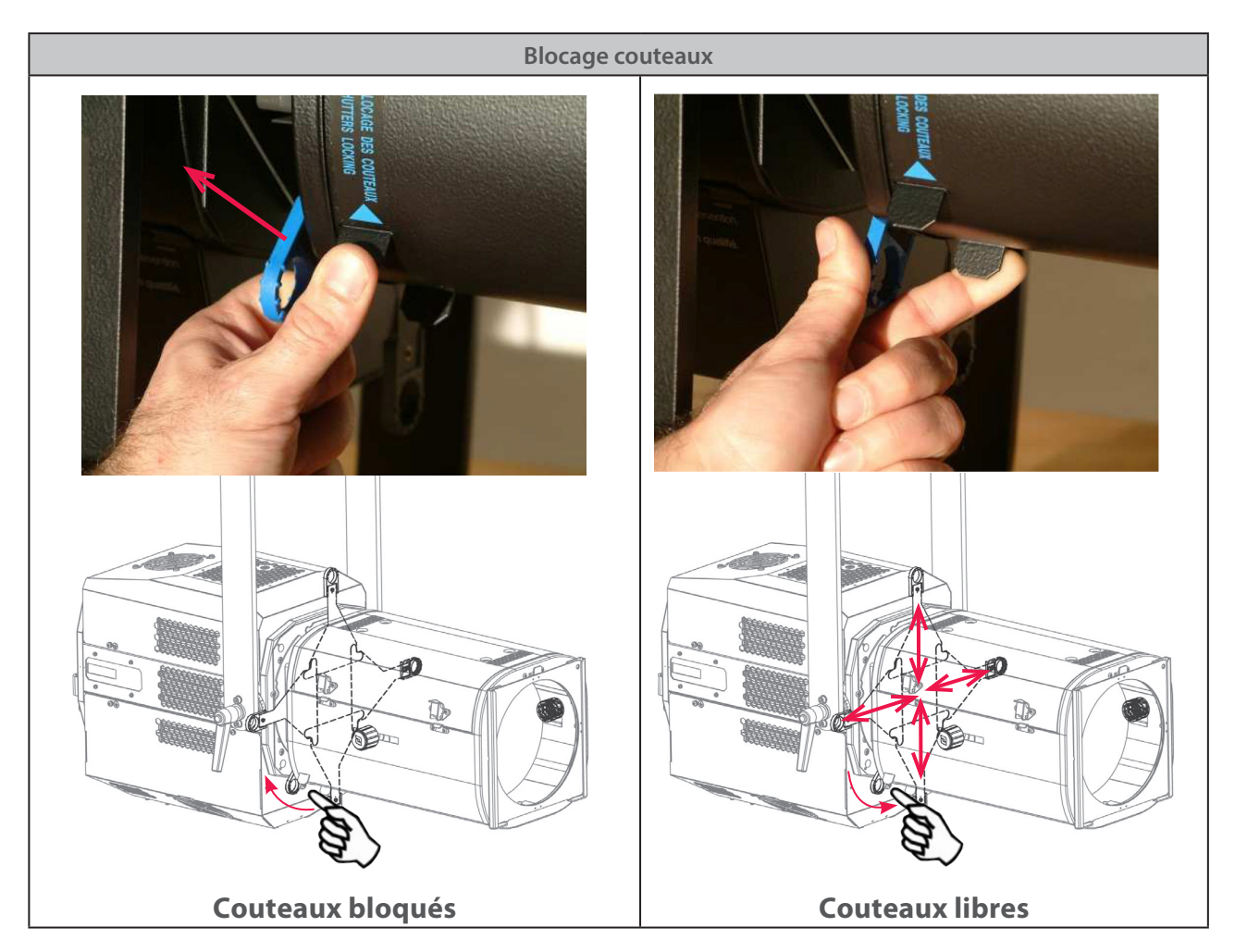

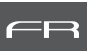

# <span id="page-25-0"></span> *4.10.1 Etendue*

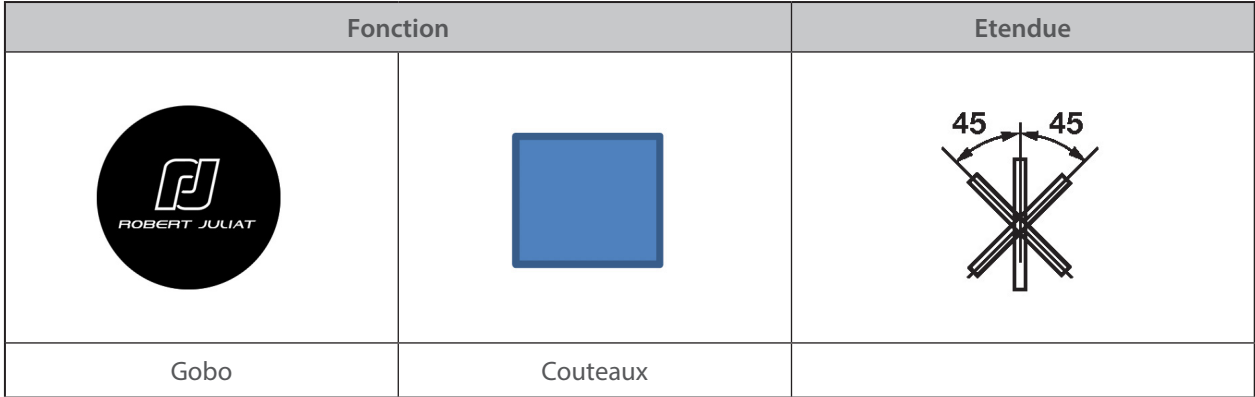

#### *4.10.2 Contrôle*

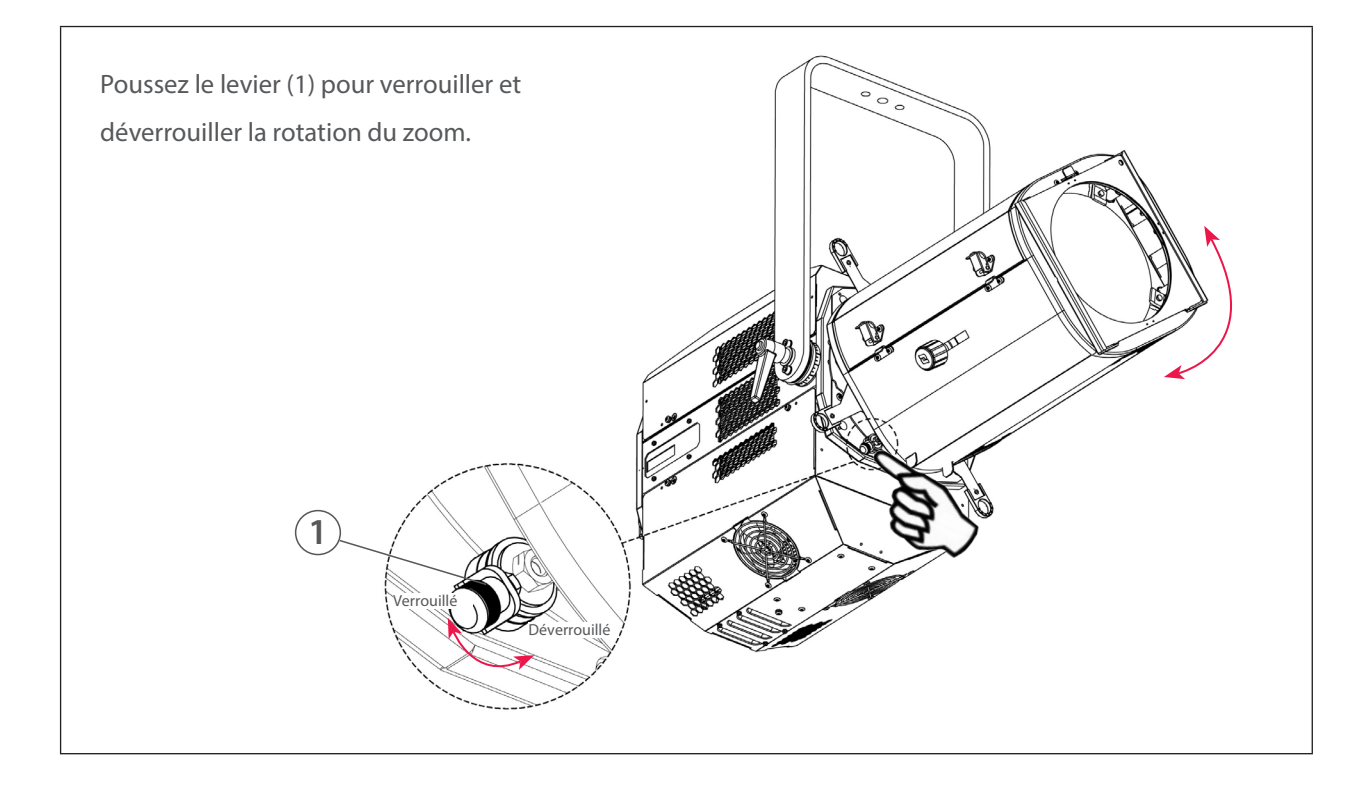

# <span id="page-26-0"></span>**5 Paramètres**

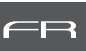

## *5.1 Panneau de contrôle*

## *5.1.1 Afficheur*

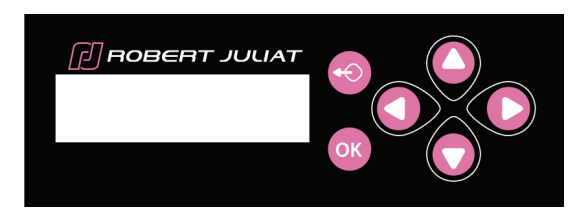

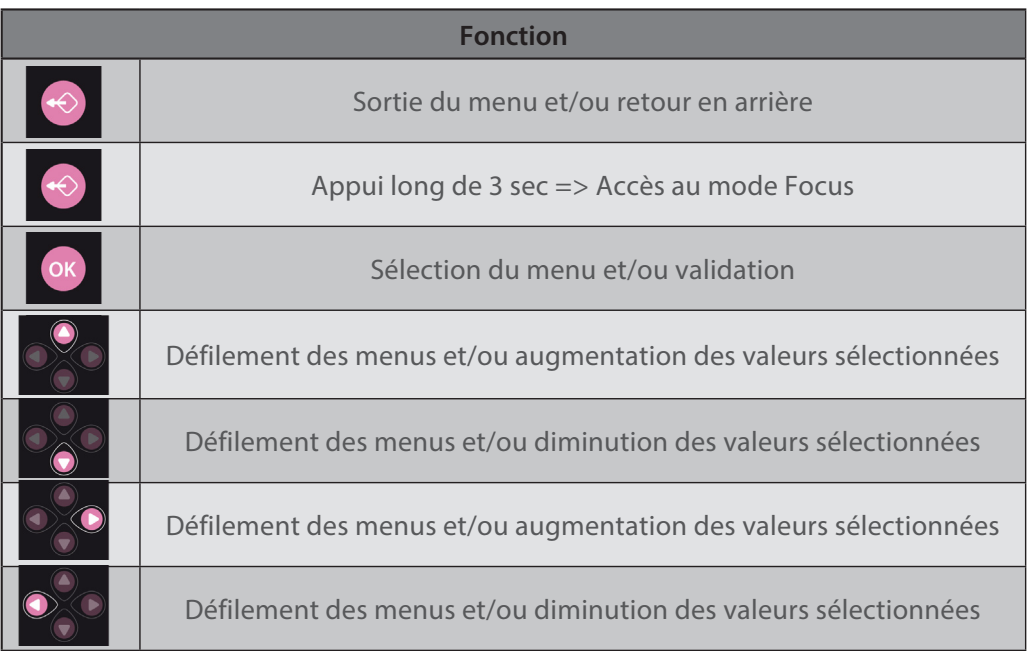

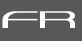

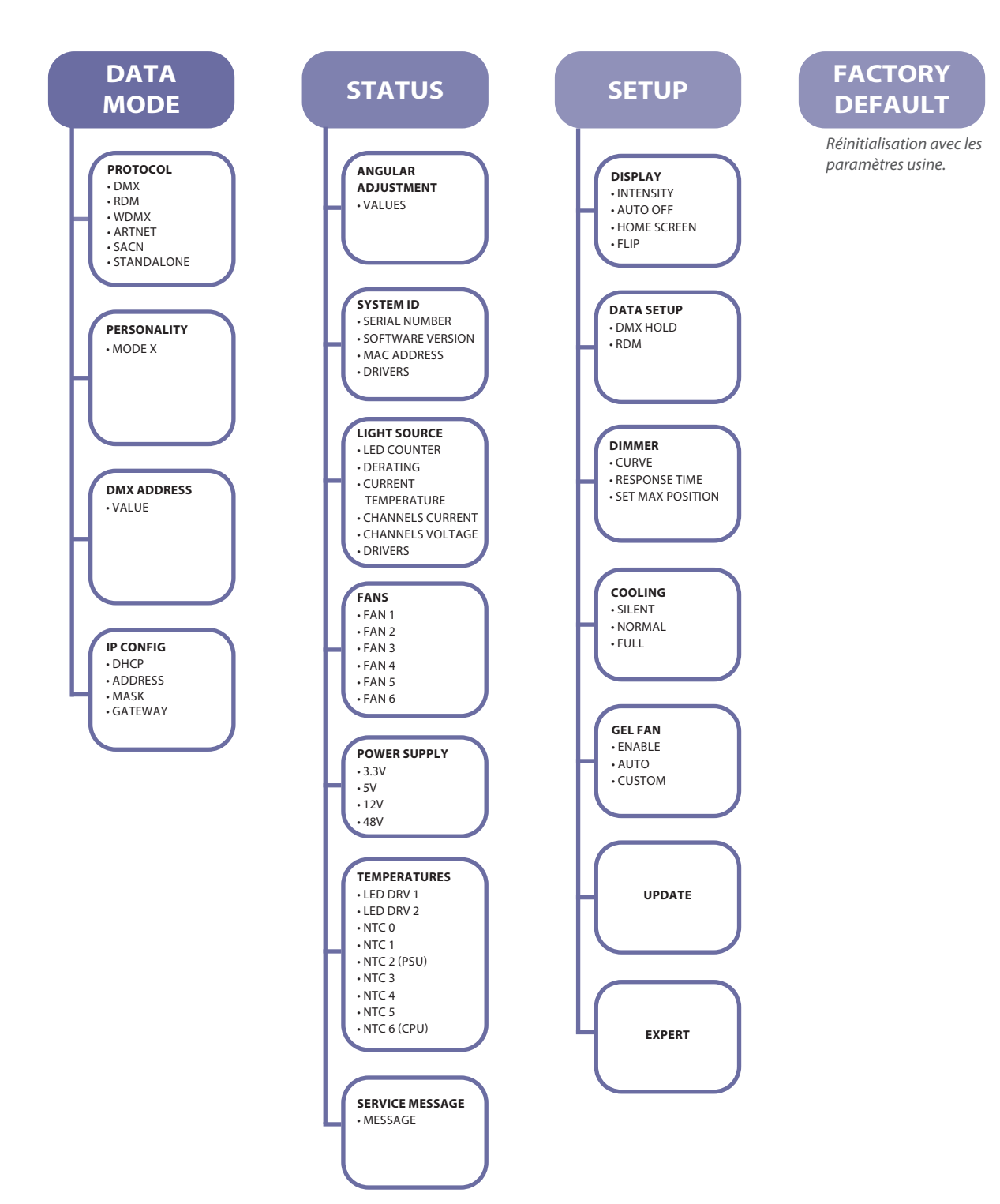

![](_page_28_Picture_1.jpeg)

#### → Sélection dans menu *SETUP/DISPLAY MODE*

![](_page_28_Picture_187.jpeg)

<span id="page-29-0"></span> *5.2.1 Protocole* 

# *5.2.2 Configuration*

![](_page_29_Figure_4.jpeg)

#### *5.2.3 Paramètres*

![](_page_29_Figure_6.jpeg)

FR

## <span id="page-30-0"></span> *5.2.4 Charte DMX*

![](_page_30_Picture_217.jpeg)

#### *5.2.5 Gammes DMX*

#### *5.2.5.1 Durée stroboscope*

![](_page_30_Picture_218.jpeg)

#### *5.2.5.2 Vitesse stroboscope*

![](_page_30_Picture_219.jpeg)

#### *5.2.5.3 Temps de réponse*

![](_page_30_Picture_220.jpeg)

#### *5.2.5.4 Mode de contrôle\**

![](_page_30_Picture_221.jpeg)

(\*) Fonction activée après 5 secondes – Retour à zéro pour activer seconde fonction.

![](_page_30_Figure_12.jpeg)

![](_page_31_Picture_1.jpeg)

#### <span id="page-31-0"></span> *5.3.1 Protocole*

#### **ANSI E1.20 – 2010 / ANSI E1.37 - 1**

Pour plus d'informations sur le protocole RDM : http://www.rdmprotocol.org/

- *5.3.2 Fonctions disponible prochainement.*
- *5.3.3 Paramètres ON/FF disponible prochainement.*

#### <span id="page-32-0"></span>*5.4 Contrôle à distance Art-Net*

#### *5.4.1 Protocole* **Artistic Licence Art-Net**

Pour plus d'informations sur le protocole Art-Net : http://art-net.org.uk/

FR

![](_page_32_Figure_3.jpeg)

FR - 31 -

<span id="page-33-0"></span>![](_page_33_Figure_2.jpeg)

#### <span id="page-34-0"></span>*5.6 Modes de refroidissement du ventilateur*

 *5.6.1 Etendue* **Modes Silencieux Normal Maximum**  $60 \rightarrow 85\%$   $80 \rightarrow 95\%$  100%  $<$  38 dB(A) **Refroidissement Luminosité**

FR

# *5.6.2 Contrôle*

![](_page_34_Figure_3.jpeg)

# *5.7 Modes de ventilation du gélatines (pour l'option changeur de couleur)*

*Menu GEL FAN :*

*• Enable : permet d'activer ou désactiver le ventilateur du changeur de couleur. Lorsqu'il est activé, 2 modes sont possibles :*

- *Auto : l'appareil est thermo-régulé (température contrôlée par l'intelligence de l'appareil)*
- *Custom : l'utilisateur peut choisir le degré de vitesse du ventilateur entre 0 et 100%.*

# **6 Maintenance**

## *6.1 Maintenance préventive*

#### *6.1.1 Fréquence*

 Une maintenance générale doit être effectuée au minimum une fois par an et plus si le produit est utilisé dans des conditions d'utilisations « difficiles » (fumée, humidité, chaleur, tournée, etc.)

## *6.1.2 Nettoyage général*

 Enlever la poussiere du produit. La lentille frontale peut être nettoyée avec des solutions contenant de l'alcool.

#### *6.1.3 Vérification visuelle générale*

- Pas de trace de chaleur.
- Pas de jeu dans les contacts.
- Pas de pièces manquantes.
- Vérifier le serrage de toutes les pièces mécaniques (vis, écrous, mise à la terre, etc).

#### *6.1.4 Source LED*

- Ne touchez pas la surface de la source LED (aucun contact avec les mains ou des outils).
- Ne mettez pas d'air comprimé directement sur la source.
- Contactez un distributeur agréé Robert Juliat en cas de résidus ou d'autres objets situés à la surface de la source LED.

#### <span id="page-35-0"></span> *6.1.5 Optiques*

N'utilisez que des solutions contenant de l'alcool pour nettoyer les pièces optiques (lentilles).

![](_page_35_Picture_2.jpeg)

 *6.1.6 Nettoyage des ventilateurs internes et de la protection du verre de la LED.* N'utilisez que des solutions contenant de l'alcool pour nettoyer les pièces internes

![](_page_35_Figure_4.jpeg)

*NE PAS ENLEVER les vis situées sur la partie basse de la lanterne*

#### *6.2 Analyse*

Si le probleme persiste après avoir suivi la procédure de dépannage, veuillez contacter un revendeur Robert Juliat agréé avec les informations suivantes : • Modèle, version et numéro de serie du produit.

- A partir du menu état de l'appareil :
- Version de logiciel
- ID de la carte LED
	- Nombre d'heures d'utilisation
	- Description du problème.

FR

![](_page_36_Picture_0.jpeg)

#### <span id="page-36-0"></span>*6.3 Protection thermique*

 En cas de surchauffe, l'intensité lumineuse sera réduite par le système. "Power reduction X%" s'affiche à l'écran avec le pourcentage de réduction.

#### *6.4 Mise à jour du firmware*

 Si le firmware de la CPU est une version antérieure à la version 1.9, vous devez procéder à une mise à jour, en effectuant au préalable un factory reset (réinitialisation des paramètres de l'appareil aux valeurs usine). Si vous ne suivez pas cette procédure, vous risquez d'endommager la carte CPU.

 Mettre le projecteur sous tension, mettre le potentiomètre local à zéro. - Réglage DHCP : OFF dans config IP Addres

#### **Méthode 1 (la plus rapide) – Réglages adresse IP**

- Vérifiez l'adresse IP du projecteur. Vous pouvez la retrouver sur l'arrière de l'appareil, près de la plaque d'identification.
- Réglage sur votre ordinateur :
	- Adresse IP : 2.2.2.2
	- Masque : 255.0.0.0
- Reliez le câble réseau de votre ordinateur au projecteur.
- Vérifiez que votre pare-feu ne bloque pas la communication.
- Ouvrez un navigateur (Firefox ou Chrome). Selon la configuration de votre ordinateur, vous pouvez rencontrer des difficultés soit avec l'un ou l'autre des navigateurs.
- Entrez l'adresse URL de votre projecteur : ttp://AAA.BBB.CCC.XXX
- Chargez le firmware.
- Pressez sur 'Submit' et attendre la fin de l'installation.
- Vous devez procéder à un Factory Reset avant de pouvoir utiliser à nouveau votre projecteur.

#### **Méthode 2 - Réglages adresse IP**

- Réglages adresse IP via l'afficheur principal :
	- Adresse : AAA.BBB.CCC.XXX
	- Masque : 255.255.255.0
	- Sortir du menu principal pour valider les données.
- Réglage de l'adresse IP de l'ordinateur :
	- Adresse : AAA.BBB.CCC.YYY avec YYY différent de XXX
	- Masque : 255.2555.2555.0
- Reliez le câble réseau de votre ordinateur au projecteur.
- Ouvrez un navigateur (Firefox ou Chrome). Selon la configuration de votre ordinateur, vous pouvez rencontrer des difficultés soit avec l'un ou l'autre des navigateurs.
- Entrez l'adresse URL de votre projecteur : http://AAA.BBB.CCC.XXX
- Chargez le firmware.
- Pressez sur 'Submit' et attendre la fin de l'installation.
- Vous devez procéder à un Factory Reset avant de pouvoir utiliser à nouveau votre projecteur.

#### **Dépannage – Reboot mode permanent :**

- Pour sortir de cet état :
- Éteindre le projecteur.
- Pressez très fermement sur les touches (flèches roses UP et DOWN) et démarrer le projecteur.

Maintenir les touches bien enfoncées jusqu'à ce que le menu s'affiche, puis procédez à un Factory Reset.